# ةيكلساللا لوصولا ةطقن جمانرب ثيدحت Cisco نم تاكرشلل

## فدهلا

(CBW (يكلسال لامعأ cisco نم ةيجمربلا ثدحي نأ فيك تنأ يدبي نأ ةقيثو اذه نم فدهلا .(UI) نراق لمعتسم بيول! يف SFTP وأ ،Cisco.com، HTTP، TFTP لمعتسي (AP) ةطقن ذفنم

ةتباثلا جماربلا رادصإ | قيبطتلل ةلباقلا ةزهجألا

- [\(ثدحألا ليزنت\)](https://software.cisco.com/download/home/286324956) [\(تانايبلا ةقرو\)](/content/en/us/products/collateral/wireless/business-100-series-access-points/smb-01-bus-140ac-ap-ds-cte-en.html) ac140
- <u>(ثدحألا لي;زنت) (تانايبلا ةقرو)</u> 141ACM
- (ثدحأل ليوزنت) [\(تانايبلا ةقرو\)](/content/en/us/products/collateral/wireless/business-100-series-mesh-extenders/smb-01-bus-100-mesh-ds-cte-en.html ) 142ACM
- <u>[\(ثدحألا ليزنت\)](https://software.cisco.com/download/home/286324973) (تانايبلا ةقرو)</u> 143ACM
	- <u>(ثدحألا لي;زنت) (تانايبلل ةقرو)</u> 145AC
		- (<u>ثدحألا لي زنت) (تانايبلا ةقرو)</u> 240ac

#### ةمدقملا

معدت !حيحصلا ناكملا ىلإ تئج دقف ،CBW نم لوصولا ةطقن جمانرب ثيدحت ديرت تنك اذإ ةيناكمإو قئاف ءادأ ريفوتل 2 802.11ac Wave رايعم ثدحأ CBW زارطالل (APs) لوصول| طاقن نء ةعانصلاا لاجم يف ادئار ءادأ رفوت يءف .ةفاثكلا ةيلاع تاكبشلا نع الضف ،ربكأ لوصو مدختسم ةبرجت ىلع لوصحلل ،اهيلع دامتعالI نكميو نامألI ةيلIع ةيكلسال تالصو لIلخ .لقنتلا ءانثأ ةقئاف يئاهن

ثيدحت رفوي دق .زاهجلا رارقتساو ءادأ نيسحتل امهم لوصولا ةطقن جمانرب ثيدحت نوكيس .جمانربJا نم قباسJا رادصإلI يف اهرابتخإ مت فـعض ةلbح حالصإ وأ ةديدج تازيم جمانربJا

نم ءزجك وأ ةلقتسم ةيديلقت ةزهجأك CBW ةلسلسلا نم لوصولا طاقن مادختسإ نكمي نع ةلاقم أرقا ؟ةلخادتملا تاكبشلا نع ديزملا ةفرعمب متهم تنأ له .ةكبش ةكبش .ليصافتلا نم ديزم ىلع لوصحلل <u>ةيكلساللا تاكبشلا</u>

اذإ .Mobile Business Cisco قيبطت وأ بيولا مدختسم ةهجاو مادختساب جمانربلا ثيدحت نكمي درس م <u>:Cisco Business</u> ةعجارم كنكميف ،ةمدختسملI تاحلطصملاب ةيارد ىلع نكت مل .<u>ةديدجلا تاحلطصمل!</u>

!أدبن انعدف ،بيولا مدختسم ةهجاو مادختساب جمانربلا ةيقرتل ادعتسم تنك اذإ

### تايوتحملا لودج

- AP CBW جمانرب ثيدحت
- <u>Cisco.com لالخ نم جمانرب ل</u>ا ثيدحت
	- HTTP مادختساب جمانربلا ثيدحت
	- TFTP مادختساب جمانربلا ثيدحت
	- SFTP مادختساب جمانربلا ثيدحت

AP CBW جمانرب ثيدحت

نيئدتبملا ةدعاسم

.نيئ دتب ملل حئاصن ىلع ءوضل الي دبتلل لباقل امسقل ا اذه طلسي

لوخدل| ليجست

مايقلل .ةيساسألI لوصولI ةطقنل (UI) بيولI مدختسم ةهجاو ىلإ لوخدلI ليجستب مق لبق اريذحت ىقلتت دق .cisco.ciscobusiness://https لخدأو بيو ضرعتسم حتفا ،كلذب ل|خدإب ةيس|سأل| لوصول| ةطقن ىلإ لوصول| اضيأ كنكمي.دامتع|ل| تانايب لخدأ .ةعباتمل| .بيول| ضرعتسم يف (ةيساسأل| لوصول| ةطقن نم) [ipaddress]//[ipaddress]

تاودألا تاحيملت

ودبي يذلI ةادألI حيملت نم ققحت ،مدختسملI ةهجاو يف لـقح لـوح ةلئسأ كيدل ناك اذإ :يل|تل|ك

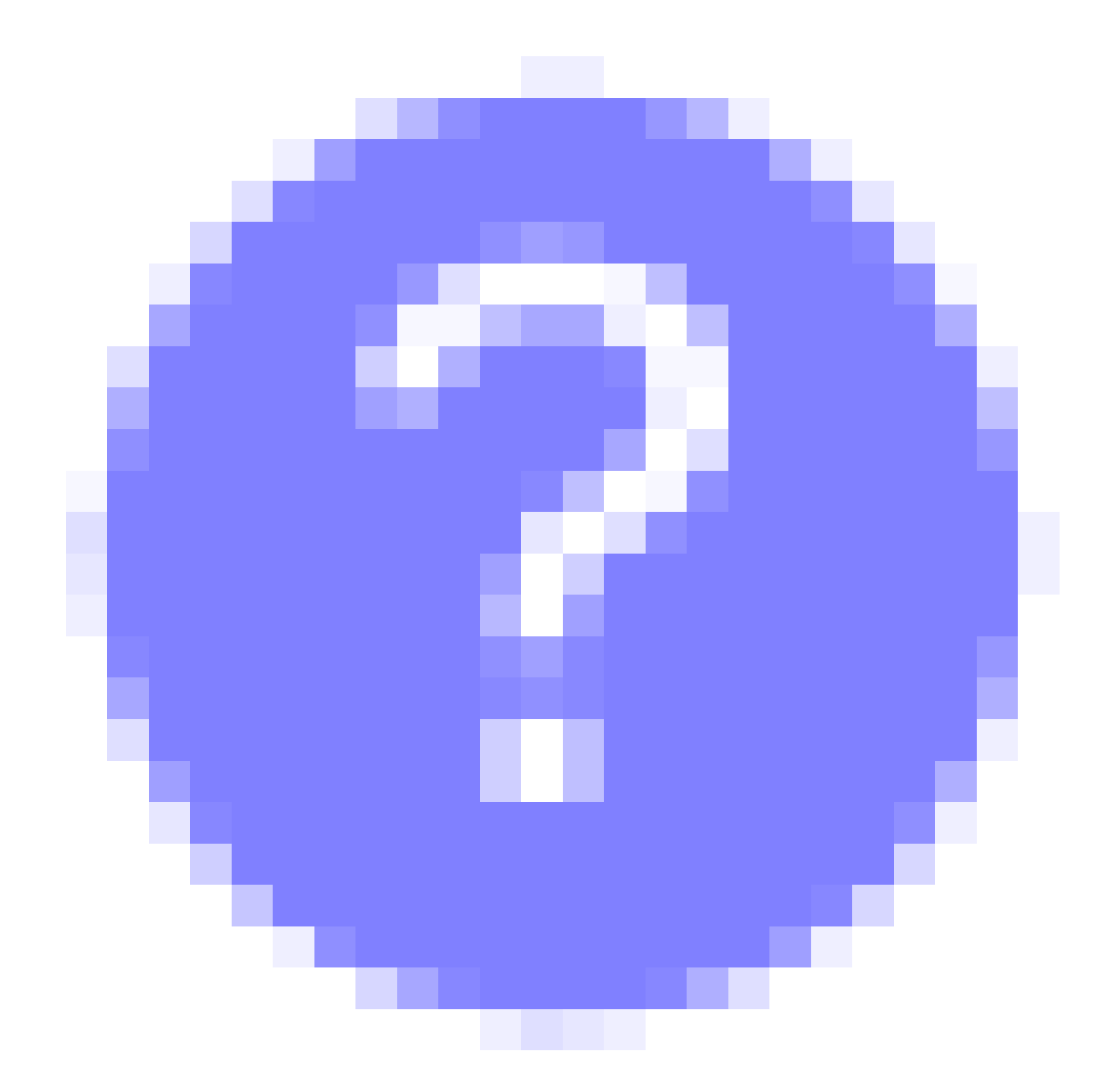

؟ةعسوتملا ةيسيئرلا ةمئاقلا ةنوقيأ عقوم ديدحت يف ةلكشم هجاوت له

رقناف ،ةمئاقلا رز ىرت مل اذإ ،ةشاشلا نم رسياليا بناجلا ىلع ةدوجوملا ةمئاقلا ىلإ لقتنا .يبناجلا طيرشلا ةمئاق حتفل ةنوقيألا هذه ىلع

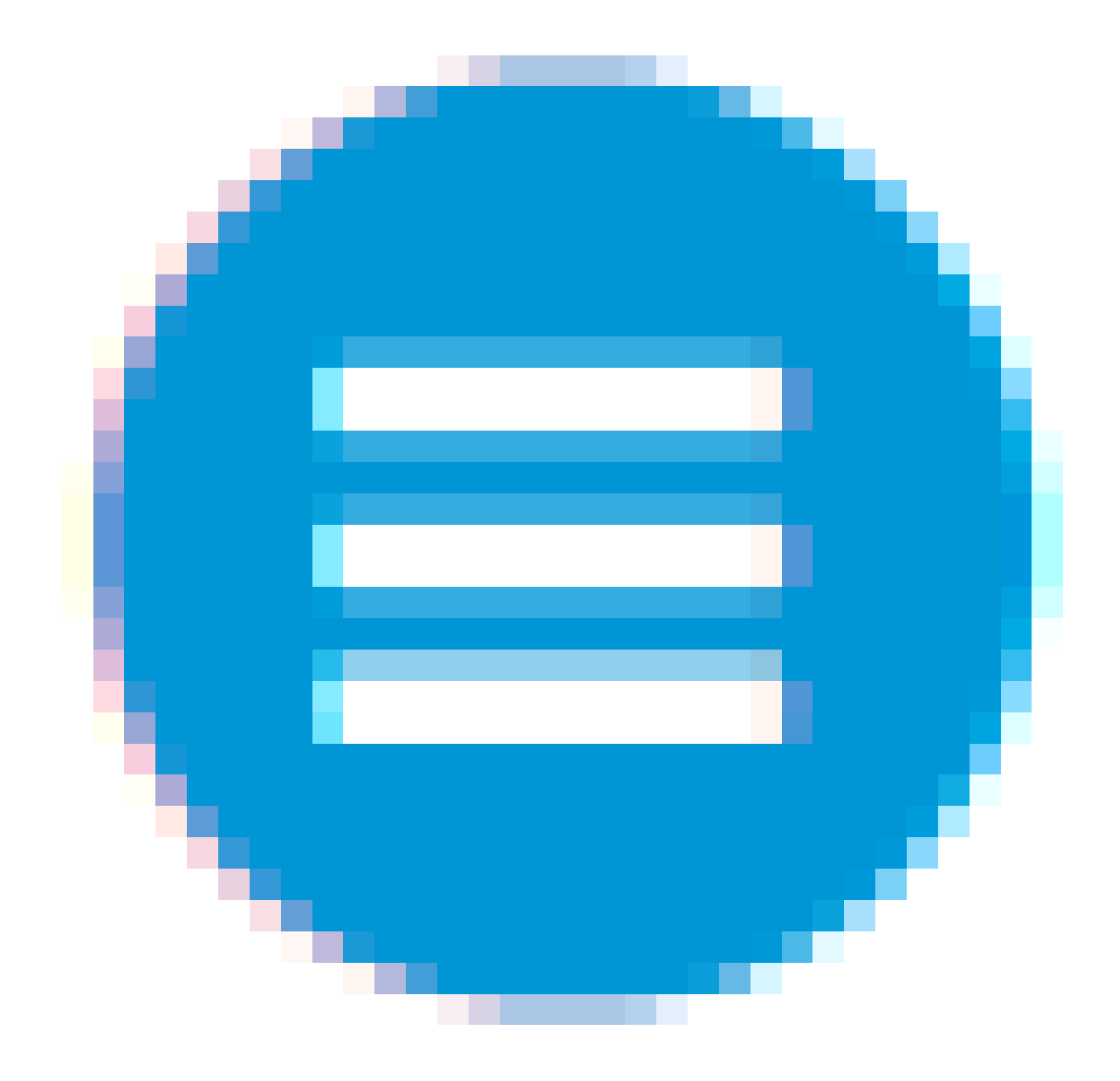

قيبطت Cisco Business

مدختسم ةهجاو عم ةرادإلI تازيم ضعب يف كرتشت ةقفارم تاقي بطت ىلع ةزهجألI هذه يوتحت .قيبطتلا يف بيو مدختسم ةهجاو يف ةدوجوملا تازيملا ةفاك رفوتت نل .بيولا

[Android قيبطت ليزنت](https://play.google.com/store/apps/details?id=com.cisco.business&pcampaignid=pcampaignidMKT-Other-global-all-co-prtnr-py-PartBadge-Mar2515-1) [iOS قيبطت ليزنت](https://apps.apple.com/app/cisco-business/id1483862452)

ةرركتملا ةلئسألا

.ةلوادتملا ةلئسأل دنتسم نم ققحتلا كنكمي ،ةبيجم ريغ لازت ال ةلئسأ كيدل تناك اذإ

:كب ةصاخلا ةيساسألا لوصولا ةطقنل يلاحلا جمانربلا رادصإ ضرعل

• تامولعم رقنا مث ،بيولا ةهجاو نم ىنميلI ايلعلI ةيوازلI يف سورتلI ةنوقيI ىلع رقنI .ةيساسألا لوصولا ةطقن

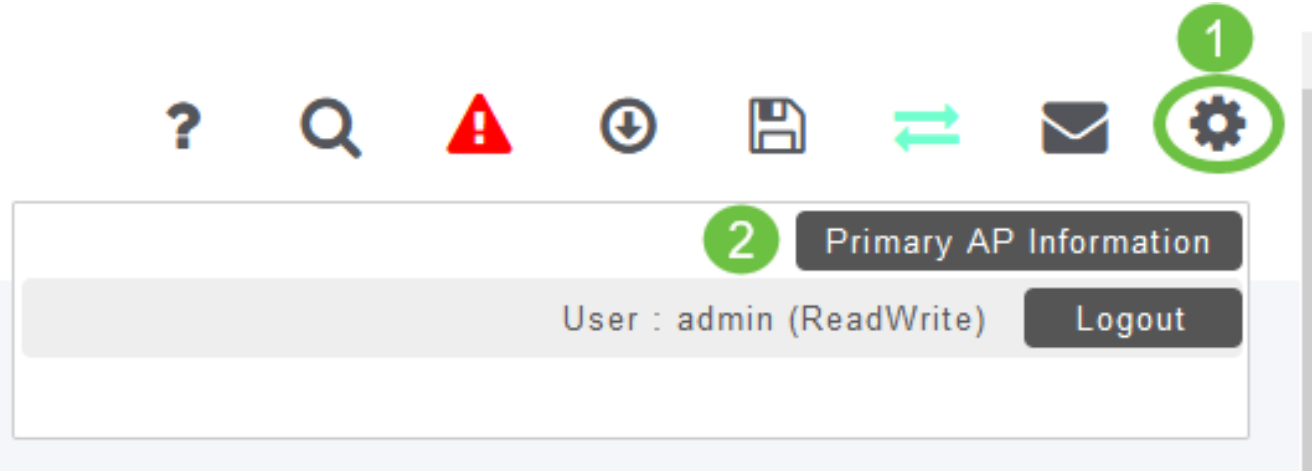

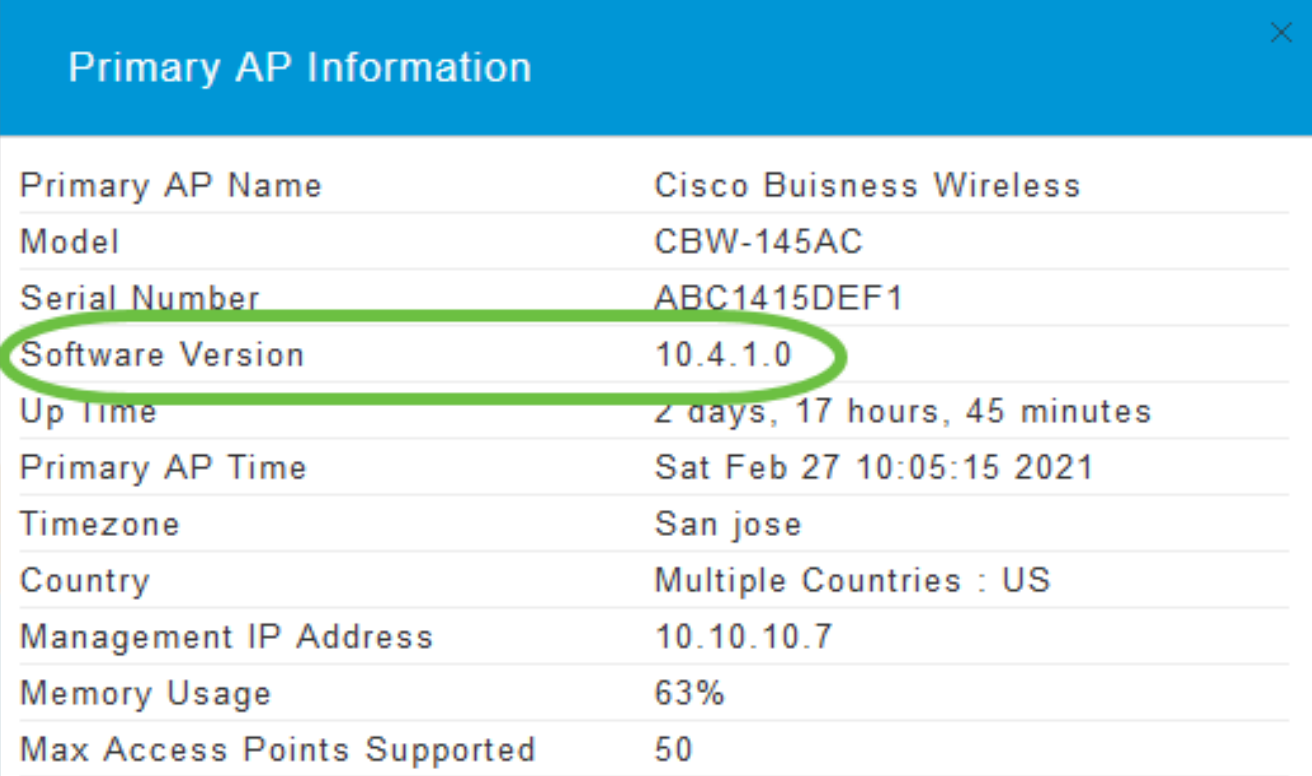

.ةذفانلا قلغأ

• .ةمئاقلا نم جماربلا ثيدحت < ةرادإ رتخأ

.ىلعألا يف جردملا يلاحلا جمانربلا رادصإ مقرب جماربلا ثيدحت ةذفان ضرع متي

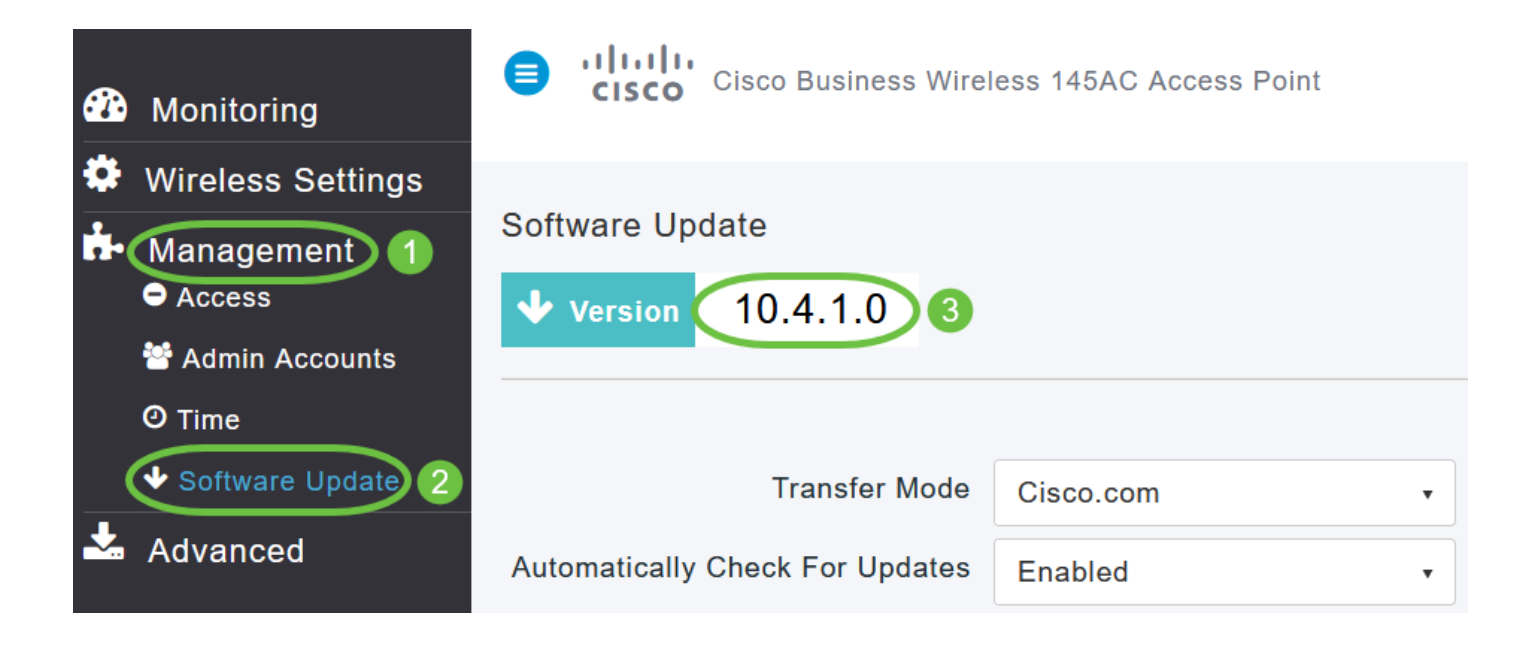

متي نل .ةيساسألا لوصولا ةطقنل بيولا ةهجاو مادختساب AP CBW جمانرب ثيدحت كنكمي .ةيساسألا لوصولا ةطقنل ةيلاحلا تانيوكتلا فذح

:جماربلا ثيدحت قرط يلي اميف

- (ةيض|رتفال| ةقيرطل|) Cisco.com ل|لخ نم جمانرب|ا ثيدحت
	- HTTP مادختساب جمانربلا ثيدحت
	- TFTP مادختساب جمانربلا ثيدحت
	- SFTP مادختساب جمانربلا ثيدحت

ي علع جمانرب لاو ةيساسأل الوصول ا ةطقن جمانرب نم لك ثيدحت جمانرب لا ثيدحت نمضي تارادصإ اهل يتلا (AP) لوصولا طاقن ةيقرت متت .ةنرتقملا ةعباتلا لوصولا طاقن عيمج دعب AP CBW جمانرب ثدحأ ىلإ ايئاقلت ةيساسألا لوصولا ةطقنب اهلاصتإ دنع مدقأ جمارب .جمانرب ةيقرت

تايلمع لسلست متيو .ةكبشلا ىلع ريثأتلا نود ،ةيفلخلا يف جماربال ليزنت متي ةداعإ ءارجإ مزليس .جمانربJا ثيدحتب ةكبشلا ءادأ رثأت مدع نامضل ايئاقلت ةيقرتلI تقولا يف ذيف $\rm \omega$ تل زيح ثيدحتلا لخدي ىتح ةيساسألا لوصولا ةطقنال يئاهن ليغشت .كتكبش يف لمعلا نع فقوتلا ضعبب هيف رعشتس يذلا

com.Cisco لالخ نم جمانربلا ثيدحت

.ةلوەس رثكألاو اەب ىصوملا ةقي رطلا يە cisco.com لالخ نم جمانرب<code>L</code>ل ثيدحت

يف تـزرتـنإل| ىلإ لوصول| صقن بـبـسب cisco.com ربع جماربـل| ثـيدحت رفـوت مدع ةل|ح يف

قرط مادختسإ نكمي ،ىرخأ بابسأل كلذ يف ةبغرلا مدع ببسب وأ يلحرملا ليغشتلا عقوم .SFTP وأ TFTP وأ HTTP لثم

1 ةوطخلا

.com.Cisco رتخأ ،لقنلا عضو ةلدسنملا ةمئاقلا نم

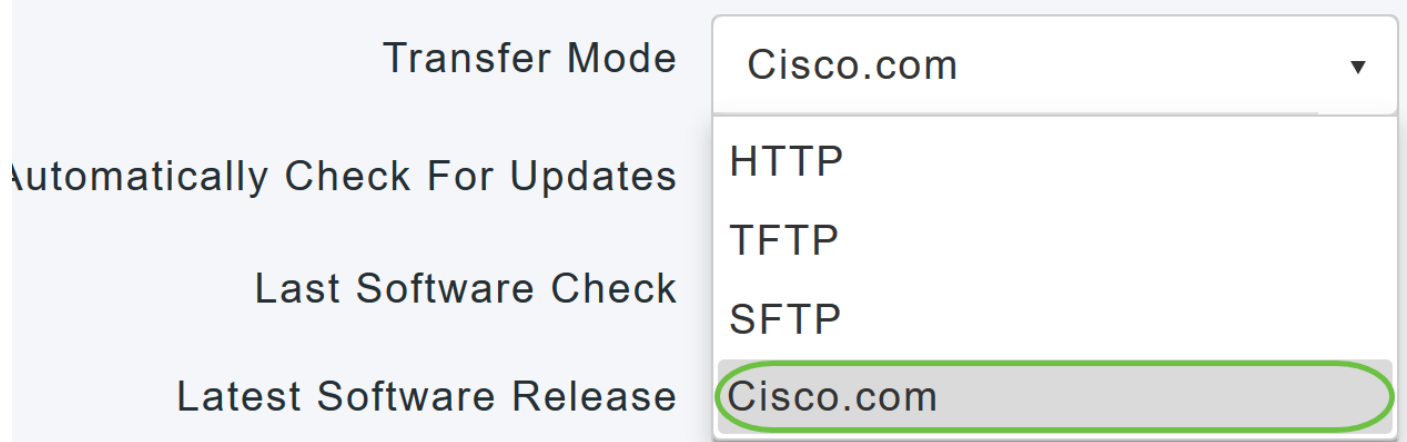

2 ةوطخلا

ن ليكمت رتخأ ،جمارب<code>لI</code> تاثيدحت نم ايئ $\epsilon$ اقلت ق $\epsilon$ حتل قوحت الله قاس ال $\epsilon$ وصول<code>ا</code> ةطق $\epsilon$ ن ني لكشب اذه نيكمت متي .تاثيدحتلا نم يئاقلتال ققحتلا ةلدسنملا ةمئاقلا يف .يضارتفا

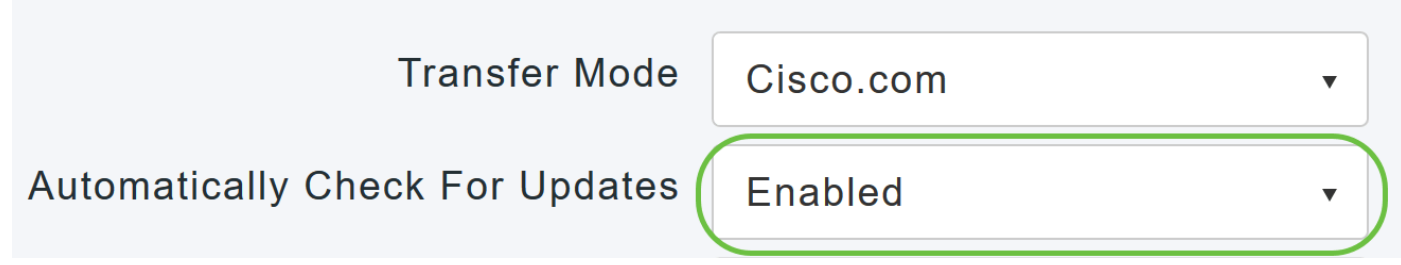

3 ةوطخلا

لقنلاا عضو يف اهب تمق يتلا تاري يغتلا وأ تالاخدإل ظفح ىلإ كلذ يدؤي .ظفح قوف رقنا .تاثيدحتلا لوقح نع ايئاقلت ثحبلاو

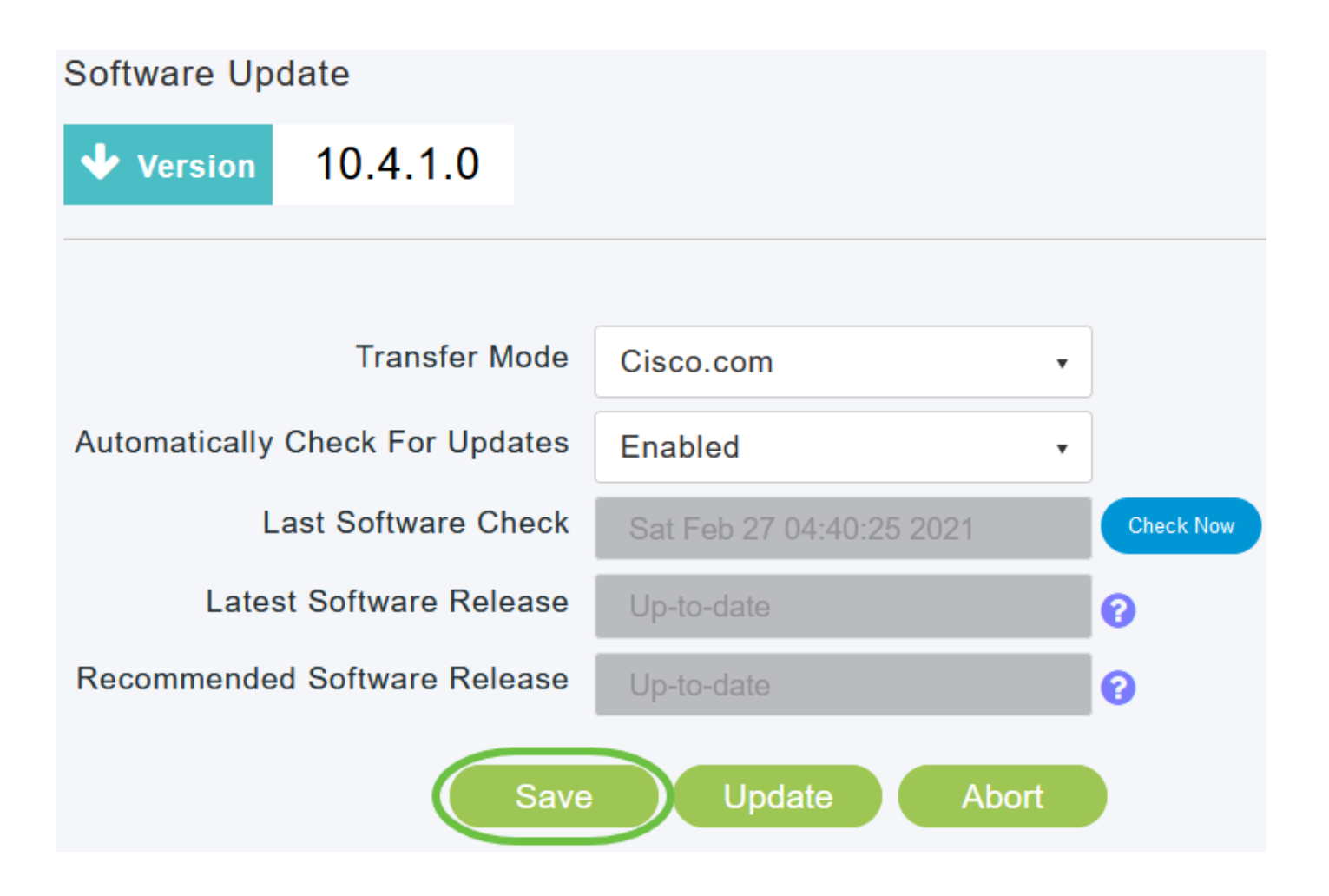

.جمانربلا نم يودي وأ يلآ ققحت رخآل ينمزلا متخلا جماربلا نم ريخألا ققحتلا لقح ضرعي دوجوملا "؟" زمرلا قوف رقنلاب ةضورعملا تارادصإلاب ةصاخلا رادصإلا تاظحالم ضرع كنكمي .هراوجب

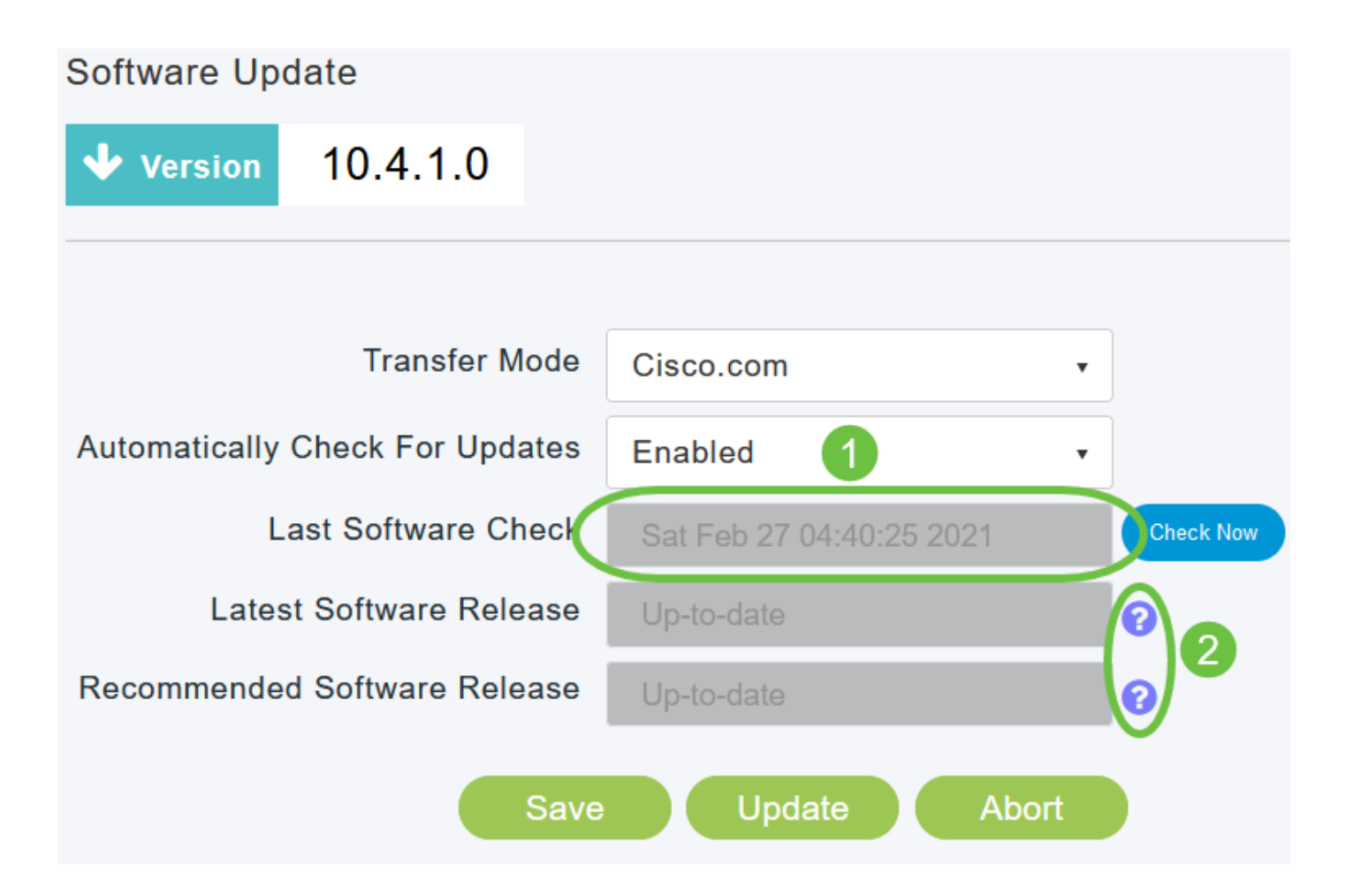

.نآلا ققحتلا قوف رقنلاب تقو يأ يف ايودي جمانربلا صحف ليغشت كنكمي

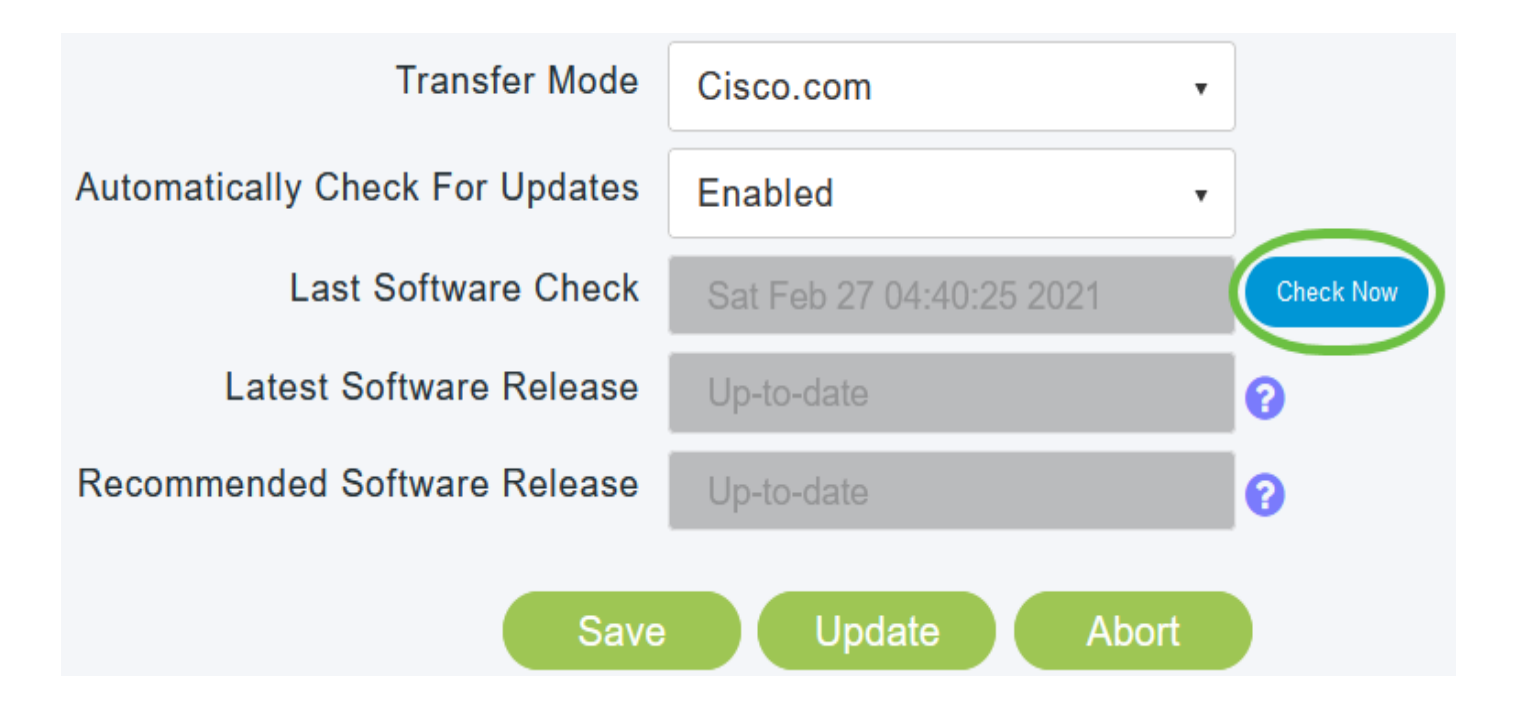

.ثيدحت قوف رقنا ،جمانربلا ثيدحت ةعباتمل

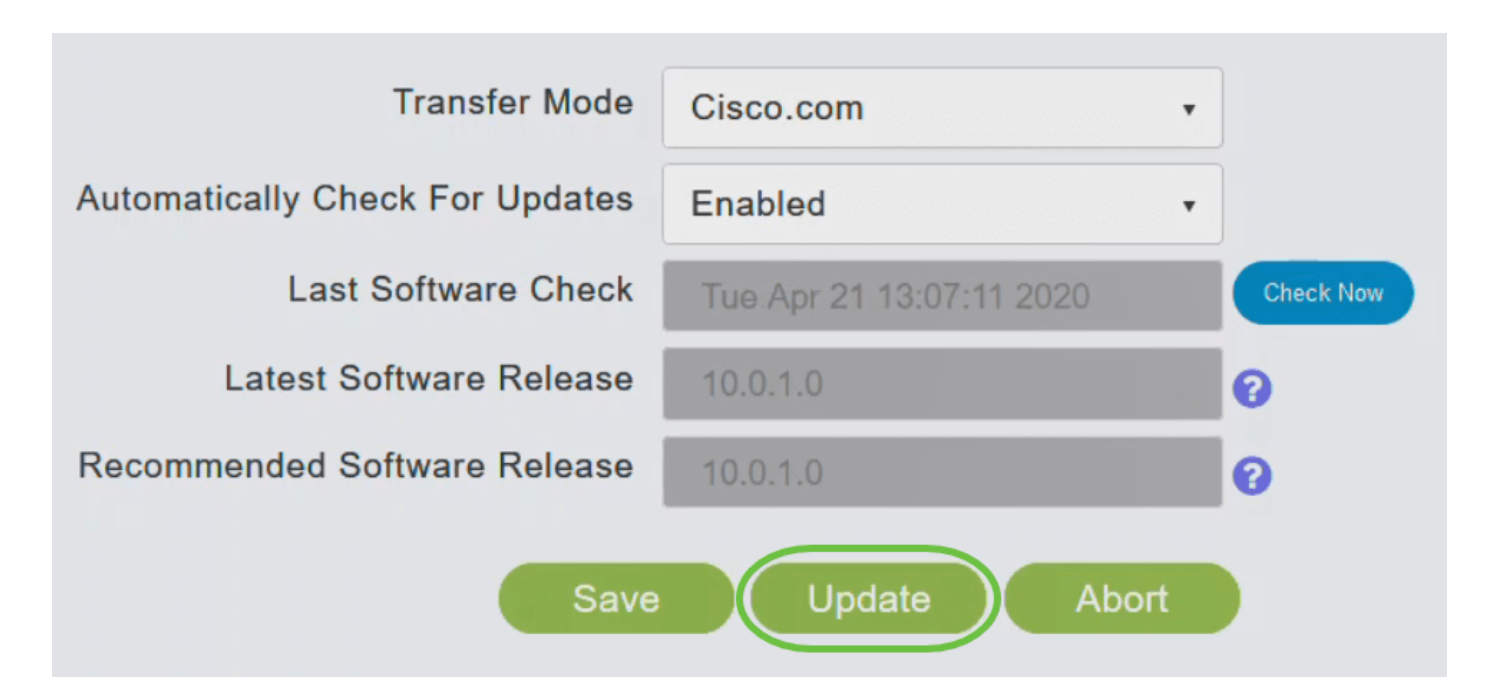

يف ةيلاتلا ثالثلا بيوبتلا تامالع لالخ جلاعملا كذخأي .جماربلا ثيدحت جلاعم رهظي :لسلستلا

- وأ ەب ىصوملا جمانربU رادصإ ىل| ثيدحتلl ديرت تنك اذإ ام ددح رادصإ بيوبتلl ةمالع .جمانربلا نم رادصإ ثدحأ
	- .لوصولاا طاقن نړييءت ةداعإ ەيف بجي يذلI تقولI ديدحت بيوبتلI ةمالء ثيدحت لوصولا ةطقن نييعتل .قحال تقول اهتلودج وأ روفلا ىلع اهذيفنت رايتخإ كنكمي ةناخ ددح ،ةروصلل قبسملا ليزنتال لامتكا دعب ايئاقلت ديءمتلا ةداعإل ةيساسألI .يئاقلتلا ليغشتلا ةداعإ رايتخالا
		- .تاديدحتلا ديكأت بيوبتلا ةمالع ديكأت

لبق تقو يأ يف بيوبت ةمالع يأ يلإ عوجرلا كنكمي .جلاعملا يف ةدوجوملا تاميلعتل عبتا .ديكأت قوف رقنلا

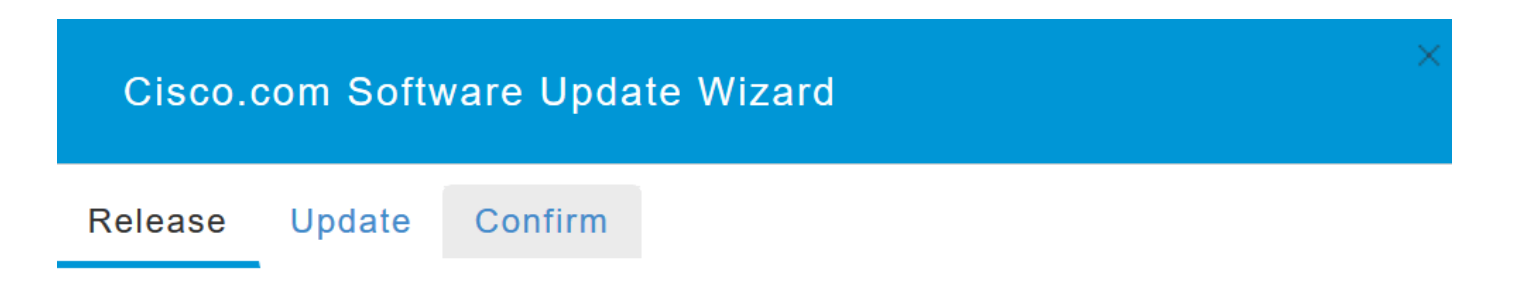

.ديكأت قوف رقنا

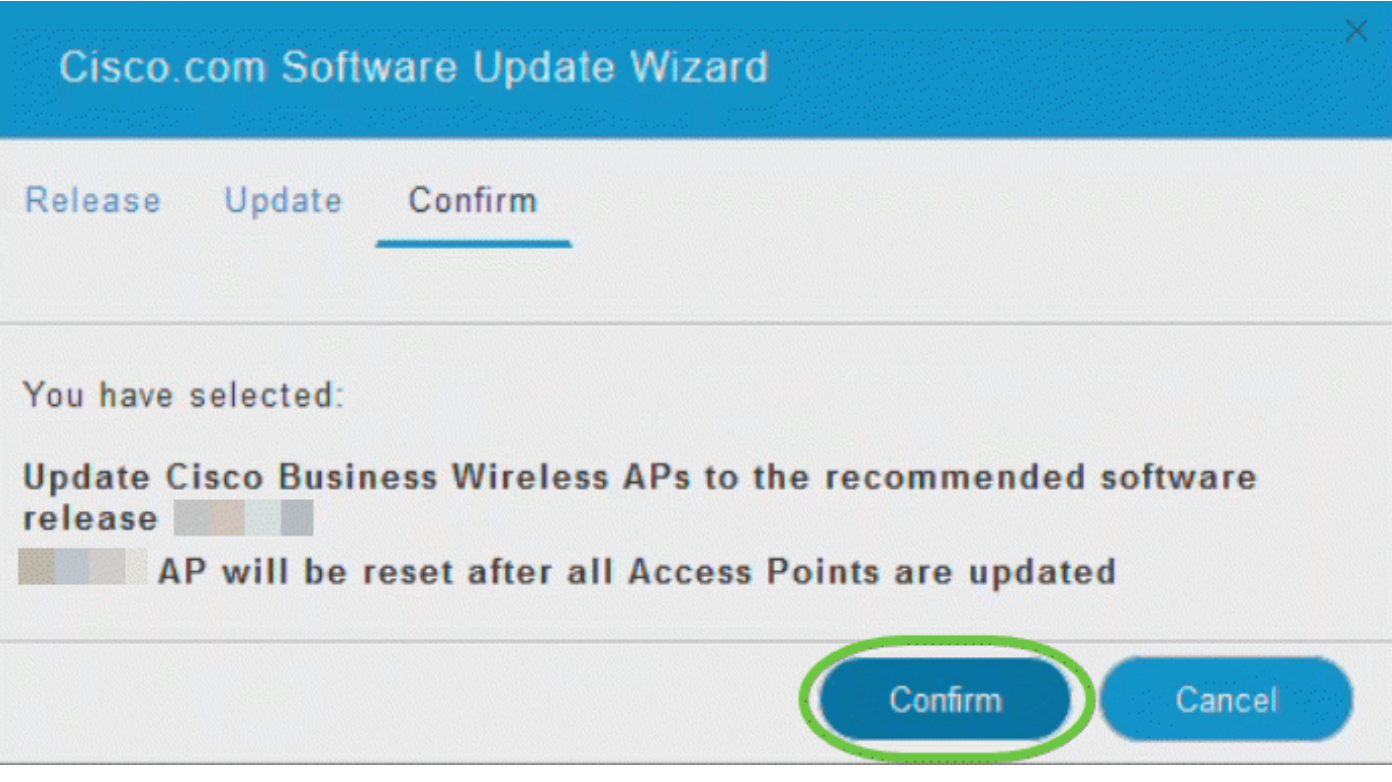

#### كلذ دعب لمعلا ام

تانايبلا ضرع متي .جماربلا ثيدحت ةحفص ىلع همدقتو ثيدحتلا ةلاح ةبقارم كنكمي :ثيدحتلا مدقت عم ةيلاتلا

- .ةكبشلا يف لوصولا طاقن ددع يلامجإ
	- :يتلا لوصولا طاقن ددع
		- ثيدحتلا ءدب
		- ايلاح ثيدحتلا ديق
			- ثيدحتلا لمتكا
		- .ثيدحتلا راظتنا يف
			- .ثيدحتلا لشف

تانايبلا مادختساب لوصو ةطقن لكل ثيدحتلا مدقت ضرع اضيأ متي ،كلذ ىلإ ةفاضإل|ب :ةيلاتلا

- لوصولا ةطقن مسا
- نوللا عم ليزنتلا ةبسن
	- ثيدحت رخآ أطخ
- لشف وأ ،لمتكم وأ ،قبسملا ليزنتلا جمانرب ةلاحلا
	- ةلواحملا ةداعإ تالواحم

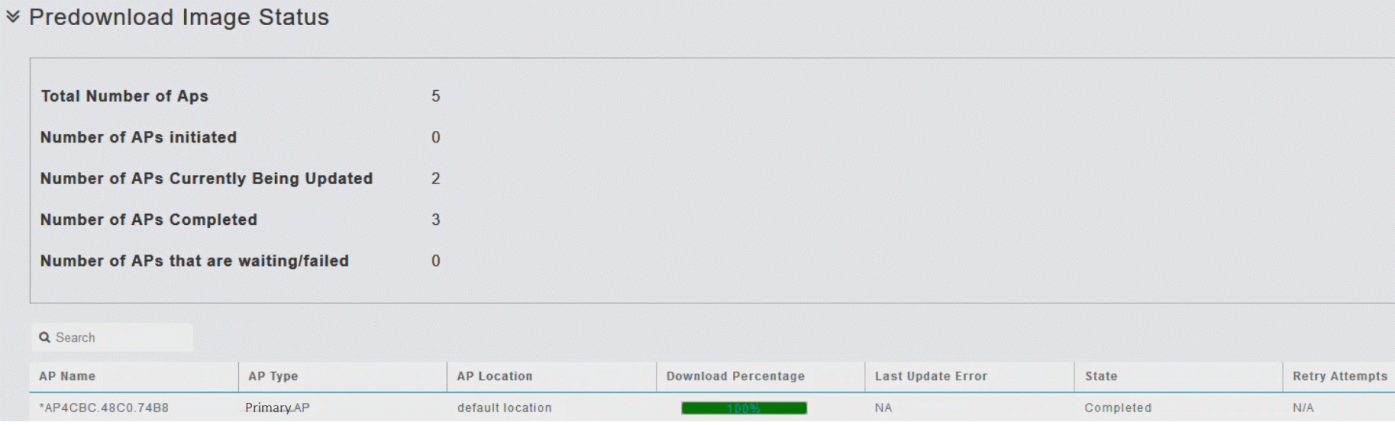

لوصولا ةطقن لامكإ متي نأ لبق تقو يأ يف مدقتلا ديق جمانرب ثيدحت فاقيإ كنكمي .ضاهجإ قوف رقنلاب ديهمتلا ةداعإ ةيساسألا

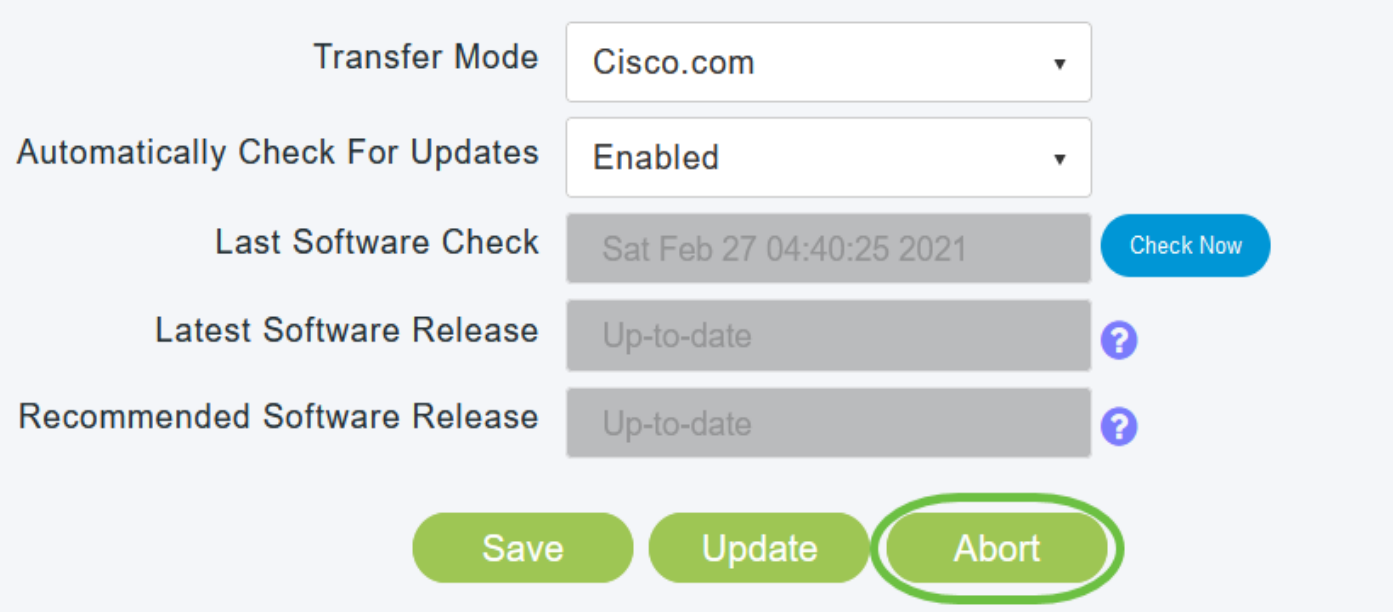

HTTP مادختساب جمانربلا ثيدحت

لسلست نوكيس .ةكبش كيدل تناك اذإ مهم HTTP مادختساب جمانربلا ثيدحت بيترت :يلي امك ثيدحتلا

 1.ةكبشلا عسوم 2.ةيساسألا ةردقلا تاذ لوصولا ةطقن 3.ةيساسألا لوصولا ةطقن

1 ةوطخلا

كتكبش تناك اذإ) ةكبشلا عسومو لوصولا ةطقنل يساسألا جمانربلا ةروص ىلع لوصحلل :يلي امب مق ،(ةكبش تاعسوم يأ اهب

.1ليزنت ةذفان نم <u>.Cisco جمارب لي زنت</u> ةحفص ىلإ لقتنا ،رتويبمك زاهج مادختساب .لوصولا طاقن < يكلساللا لاصتالا ىلإ لقتنا ،جماربلا

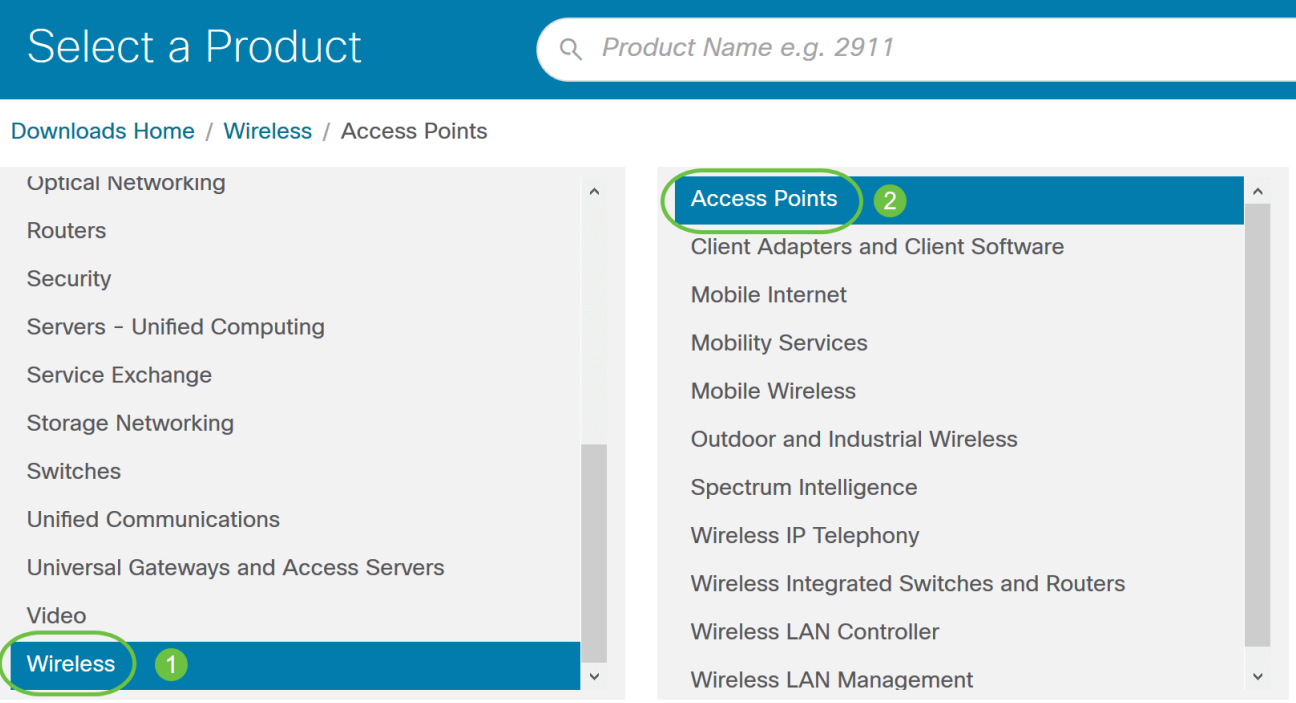

#### ةلسلسلا نم لوصولا طاقن ىلإ لقتنا ،كيدل (AP (لوصولا ةطقن زارط ىلإ ادانتسا Cisco Business 200 Series ملسلسل انم لوصول اطاقن /Cisco Business 100 Series ازارط ادحاو: 140AC/145AC/240AC.

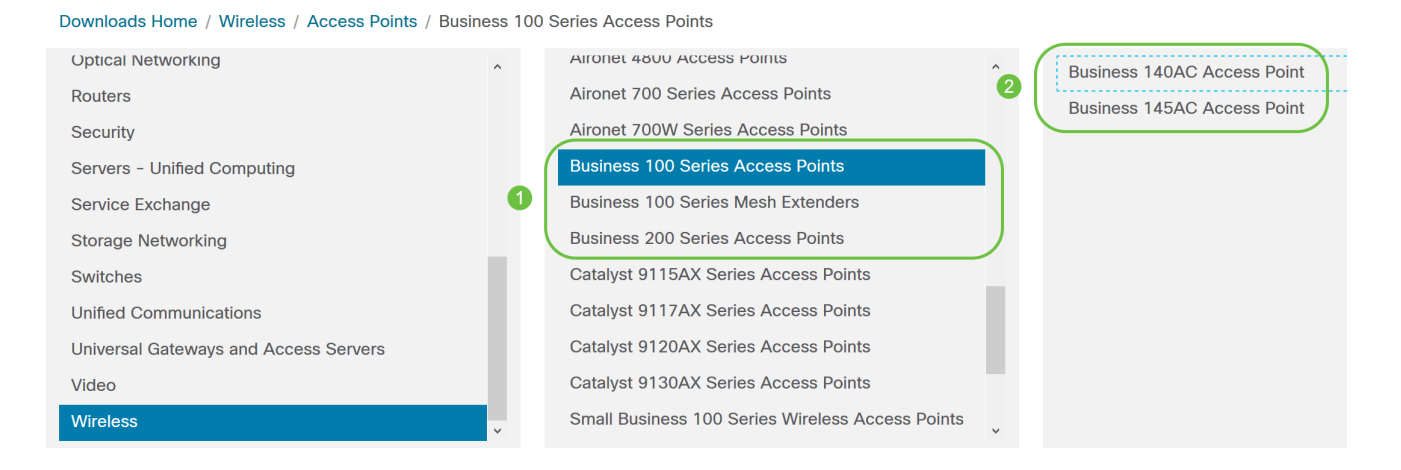

#### .2مقر رتخا .ىلءالI يف ثدحالI رادصإلI عم ،ايلIح ةرفوتملI جماربJباب ةمئاق ضرع كنكمي .ZIP فلمل فدارملا ليزنت قوف رقنا .جمانرب رادصإ

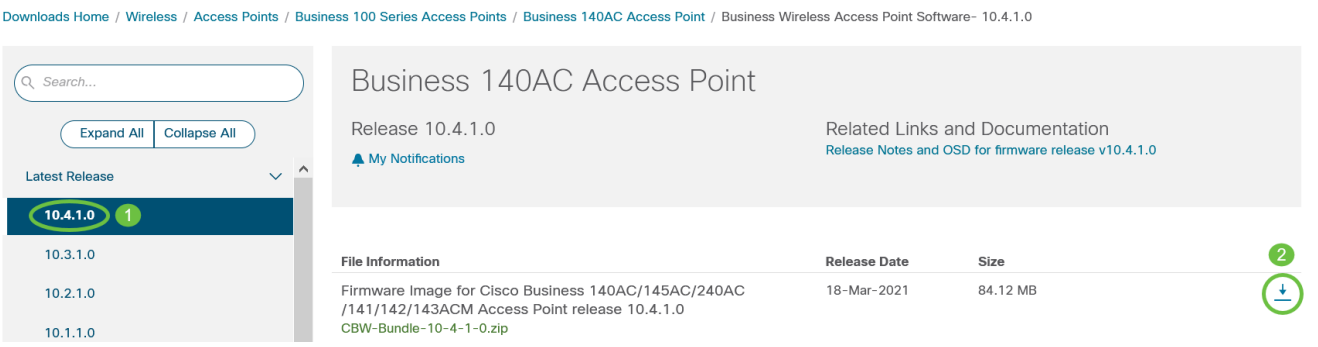

لوبق ىلع رقنا مث Cisco نم يئاهنلا مدختسملا جمانرب صيخرت ةيقافتإ أرقا 3. .صيخرتلا ةيقافتإ

## Cisco's End User Software License Agreement

In order to download software, Please confirm that you have read and agree to be bound by the terms of the Cisco End User License Agreement and any Supplemental Terms, if applicable.

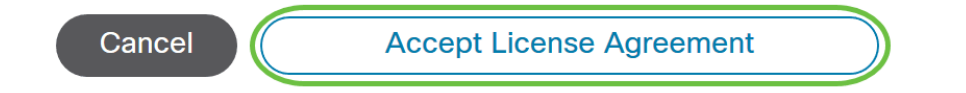

.4جارختساب مق مث ،رتويبمكلاب صاخلا ةتباثلL صارقالL كرحم ىلع ZIP فـلم ظفحب مق .كب صاخلا رتويبمكلا ىلع ليلد ىلإ تايوتحملا

2 ةوطخلا

.جماربلا ثيدحت < ةرادإ رتخأ ،ةيساسألا لوصولا ةطقنل بيولا ةهجاو نم

.يلاحلا جمانربلا رادصإ مقرب جماربلا ثيدحت ةذفان ضرع متي

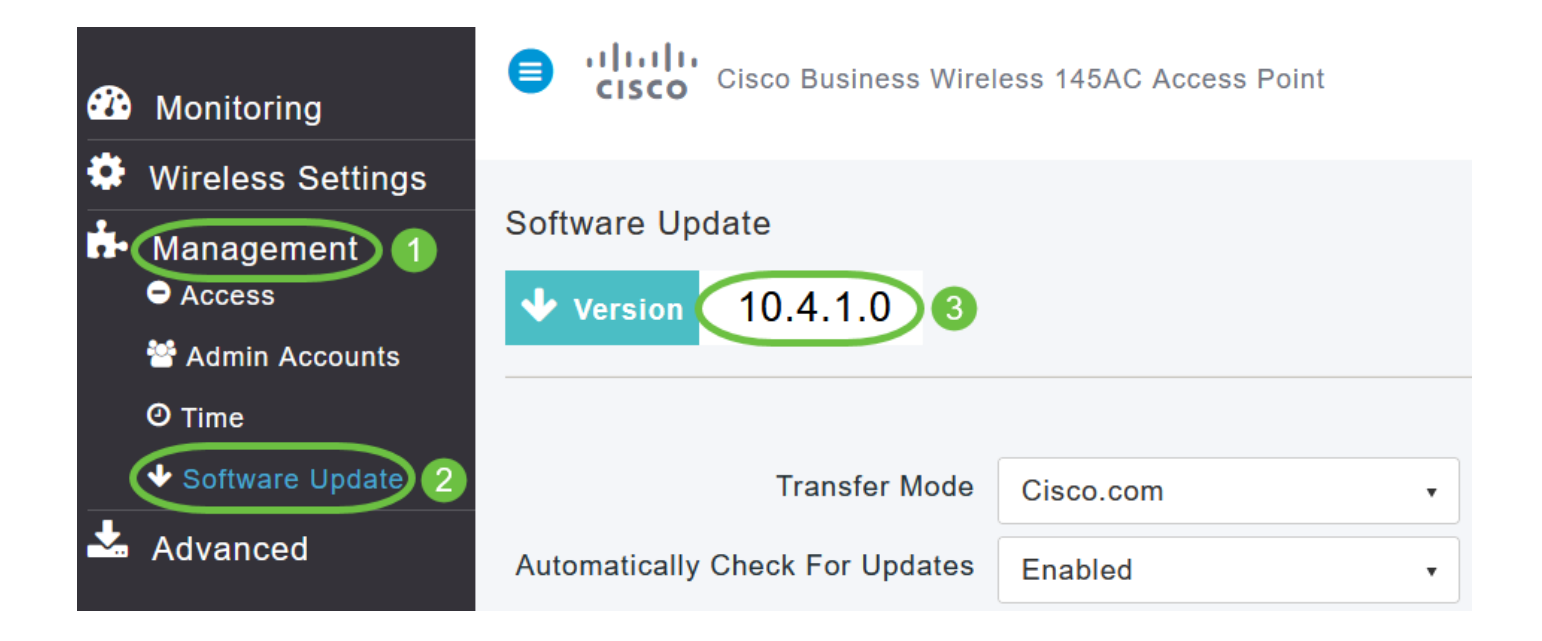

.HTTP رتخأ ،لقنلا عضو ةلدسنملا ةمئاقلا يف

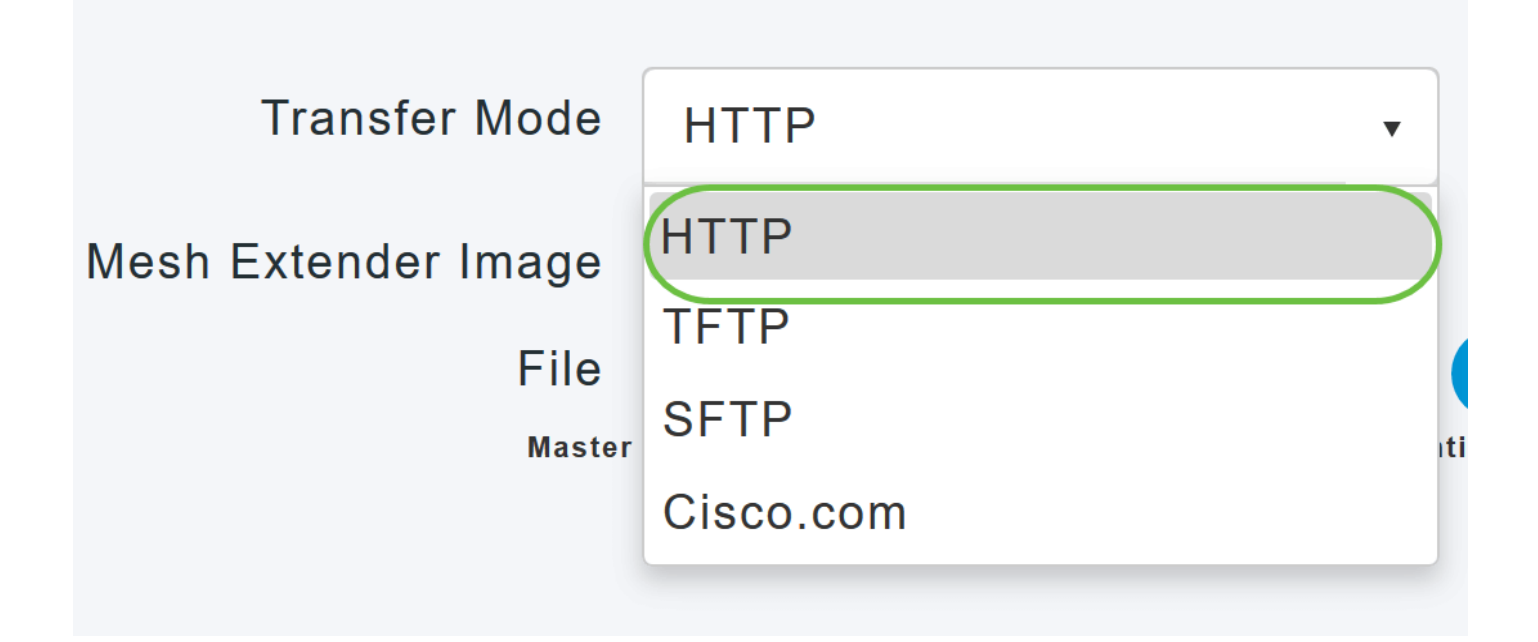

.كتكبش يف ةكبش تاعسوم كيدل ناك اذإ 4-8 تاوطخلا عبات

4 ةوطخلا

،ةكبشلا ةروص فلم لقحل رواجملا ضارعتسإ رز رقنا .ةكبشلا عسوم ةروص نيكمت رايخ جمانربلا فلم رتخاو ،ةموزحملا ريغ ZIP فلم تايوتحم ىلع يوتحي يذلا دلجملا ىلإ حفصتو هذه لبقت CBW ةزهجأ نأل تافلملا ءامسأ رييغت نكمي ال .يلاتلا لودجلا يف حضوم وه امك ap يساسأ لا نم sery ap cisco هرايتخإ بولطملا جماربلا فلم ap1g5 CBW140AC، CBW145AC، CBW240AC (ةردق ةيلوأ( AP1g5-capwap cbw141acm، cbw142acm، cbw143acm (قاكبش ل اتاعسوم)

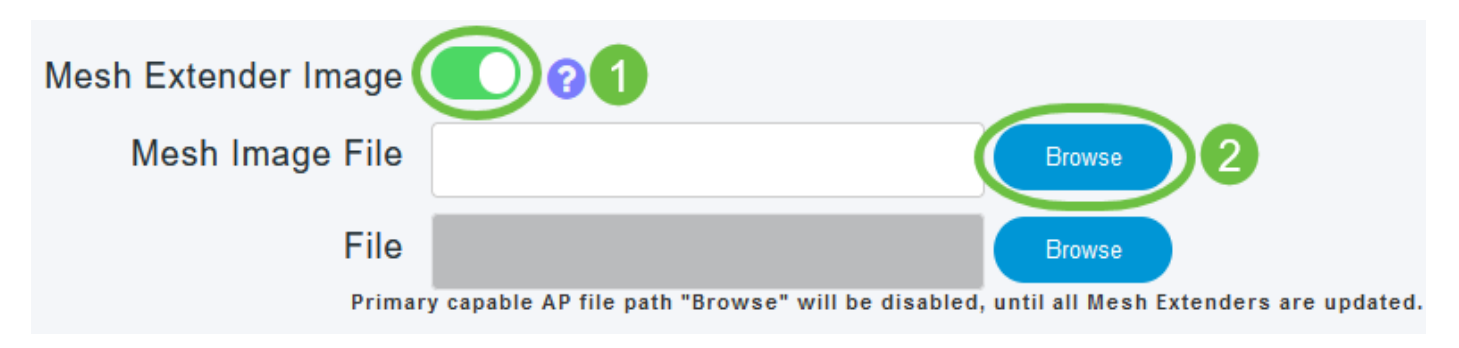

ىلع ادامتعا ليءغشت∪ا ماظنب صاخ فشكتسم وه انه هحتف متي يذل| تافلملا فشكتسم .رتويبمكلا ليغشت ماظن

5 ةوطخلا

.ثيدحت ةقطقط

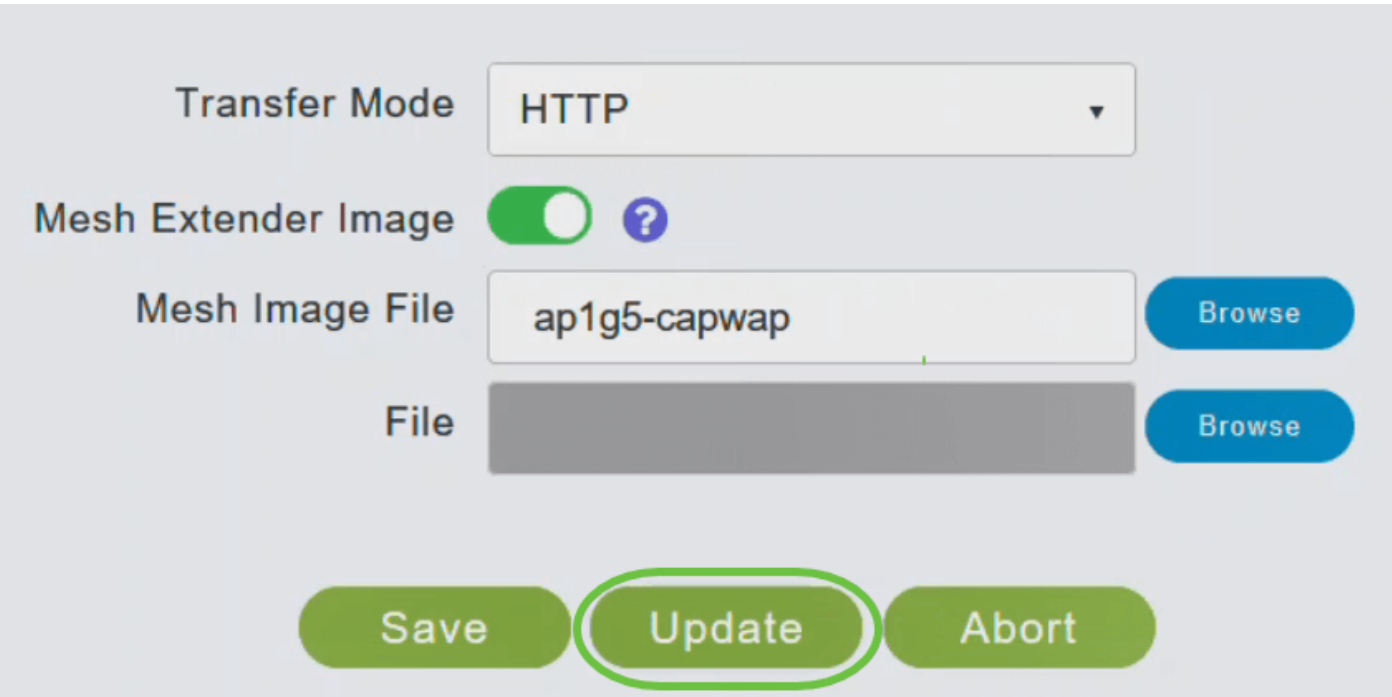

ةطقن ليءغشت فاقيإب مقت ال .ليزنتلI ةلاح ىل| ةحفصلI نم يولعلI مسقلI ريشي دقف الإو ؛ةيلمعلا هذه ءانثأ لوصو ةطقن يأ وأ ايودي اهنييعت ةداعإ وأ ةيساسألا لوصول ا .جمانربلا ةروص فالتإب موقت

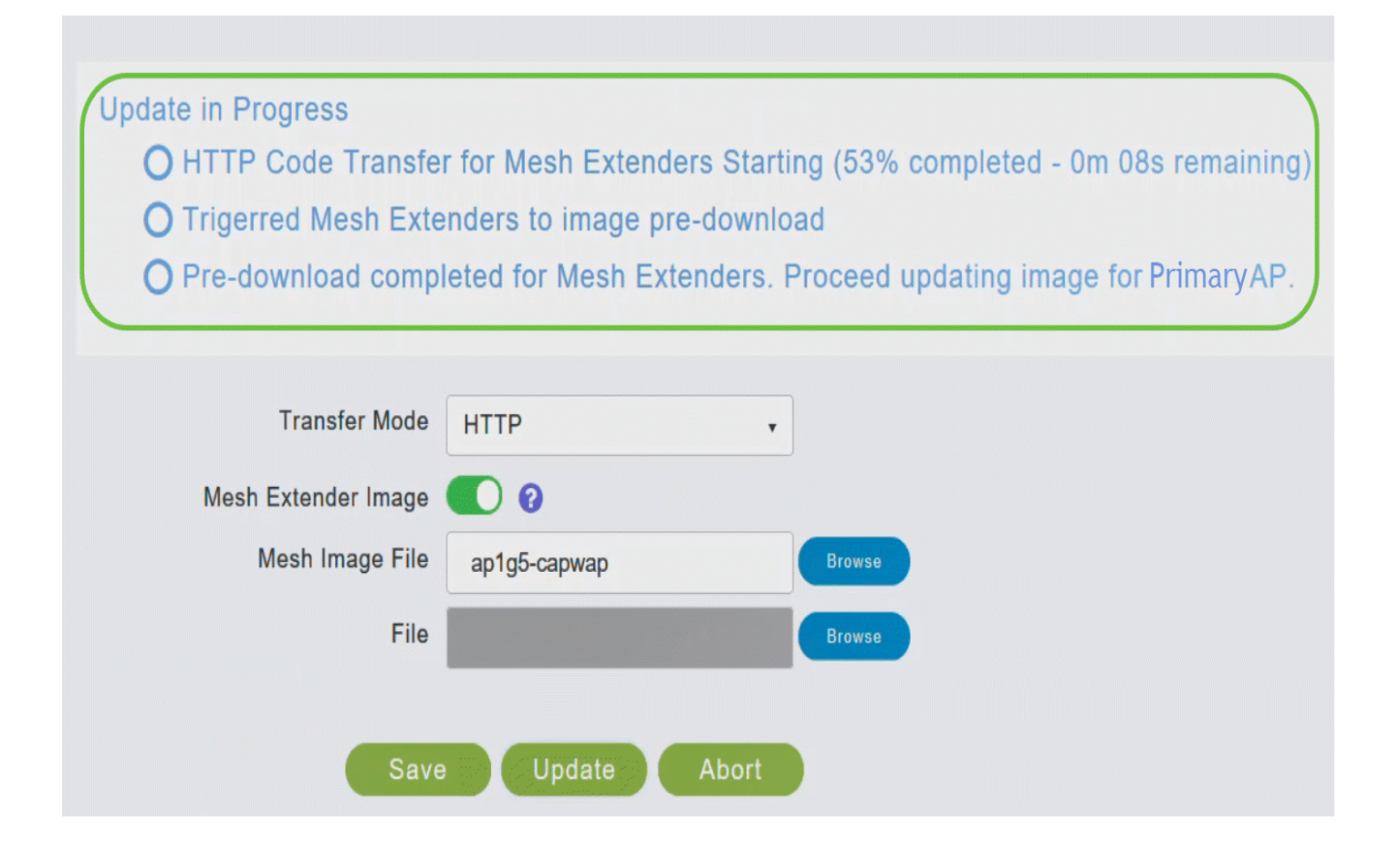

ةروصللل قبسملا ليزنتان ا ةلاح ةحفصلا يف ةروصلل قبسملا ليزنتان ةلاح مسق رهظي .ةكبشلا تاعسوم ىلإ

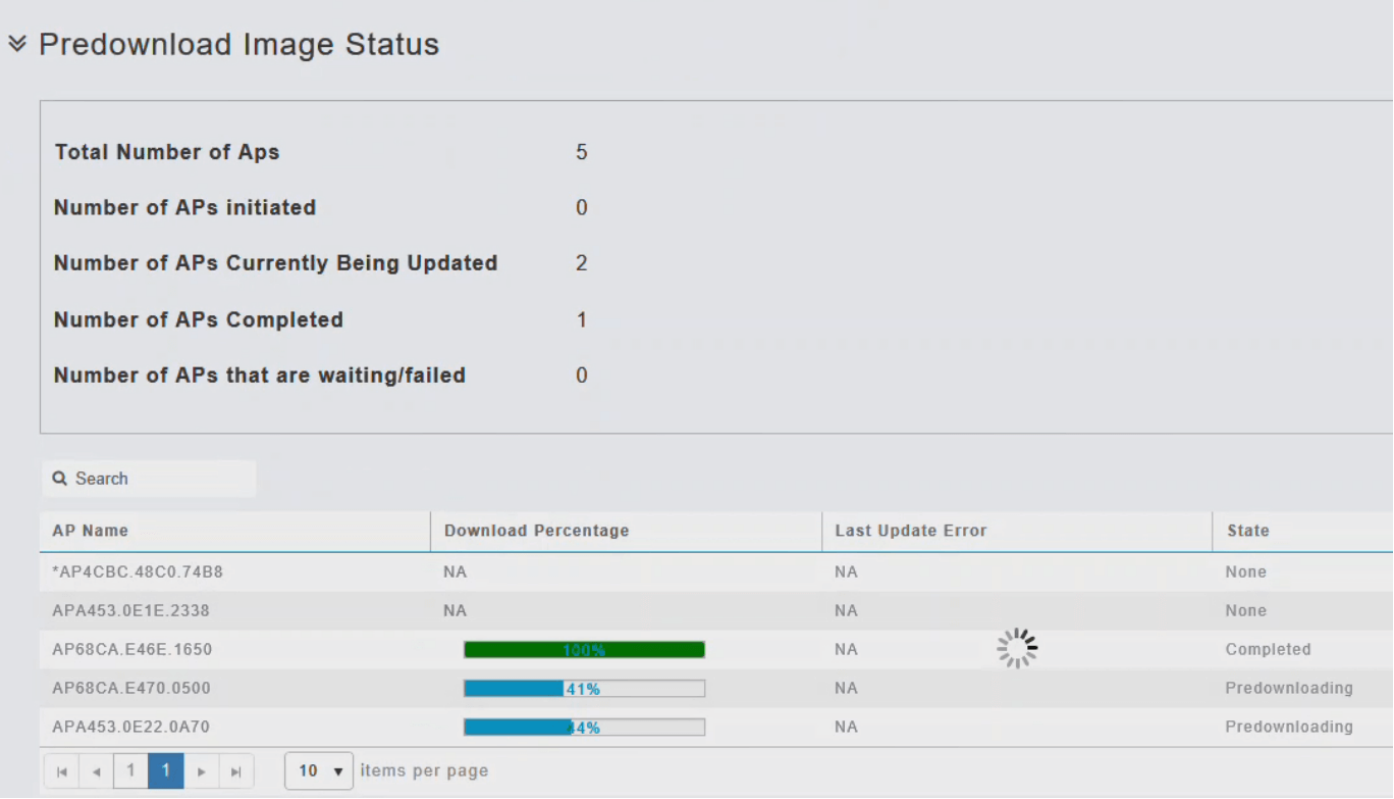

لوصولا ةطقن لمتكت نأ لبق تقو يأ يف ،مدقتلا ديق جمانرب ثيدحت فاقيإ كنكمي .ضاهجإ قوف رقنلاب ،ديهمتلا ةداعإ ةيساسألا

6 ةوطخلا

رايخ ليطعتب مق ،لامكإلا ةلاح ىلإ اهلقن وأ اقبسم ةكبشلا تاعسوم عيمج ليزنت درجمب .ةكبشلا عسوم ةروص

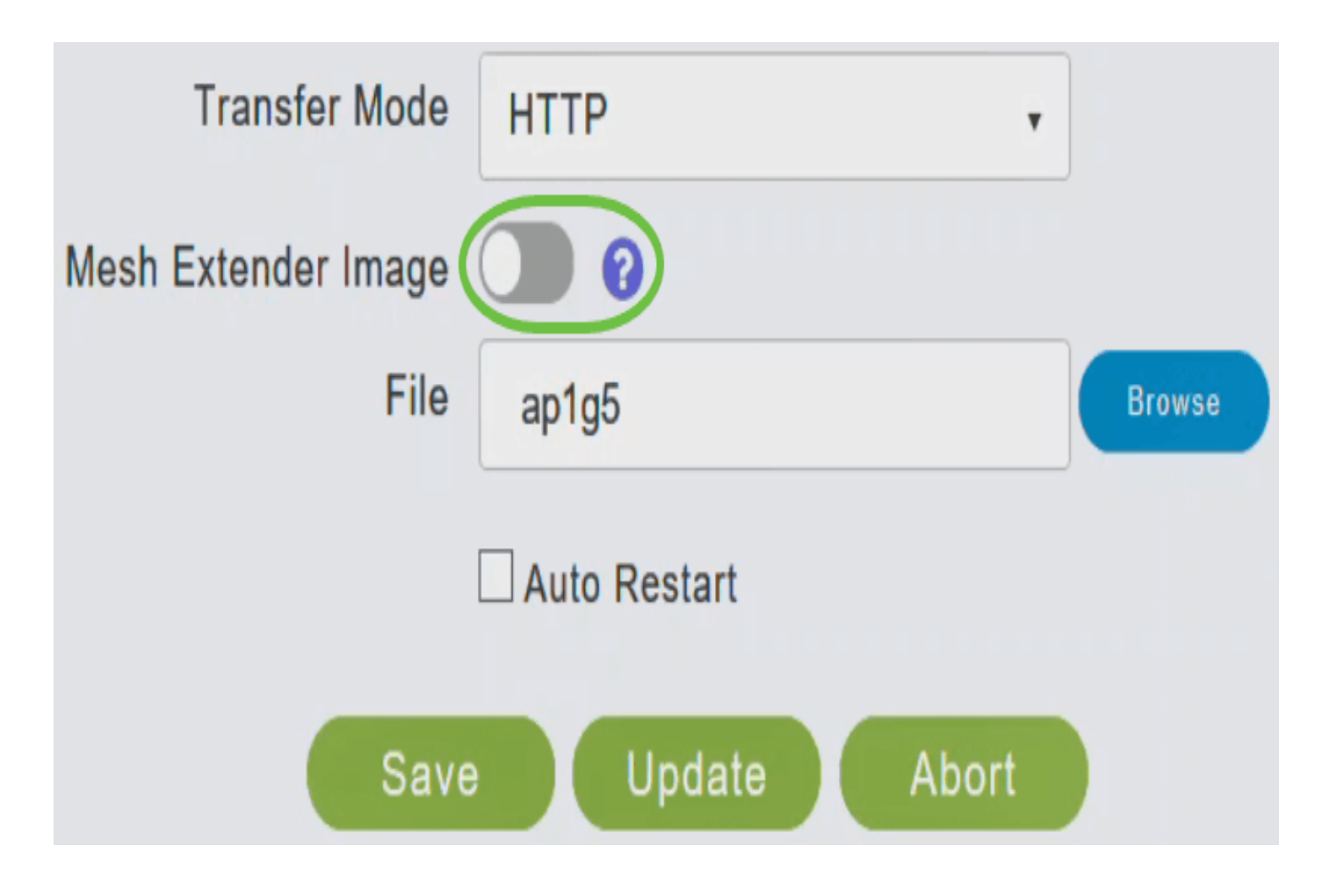

7 ةوطخلا

تايوتحم ىلع يوتحي يذلا دلجملا ىلإ لقتنا .فلملا لقحل رواجملا ضارعتسإ رزلا قوف رقنا 5.g1ap جمانرب فلم رتخاو ،ةموزحملا ريغ ZIP فلم

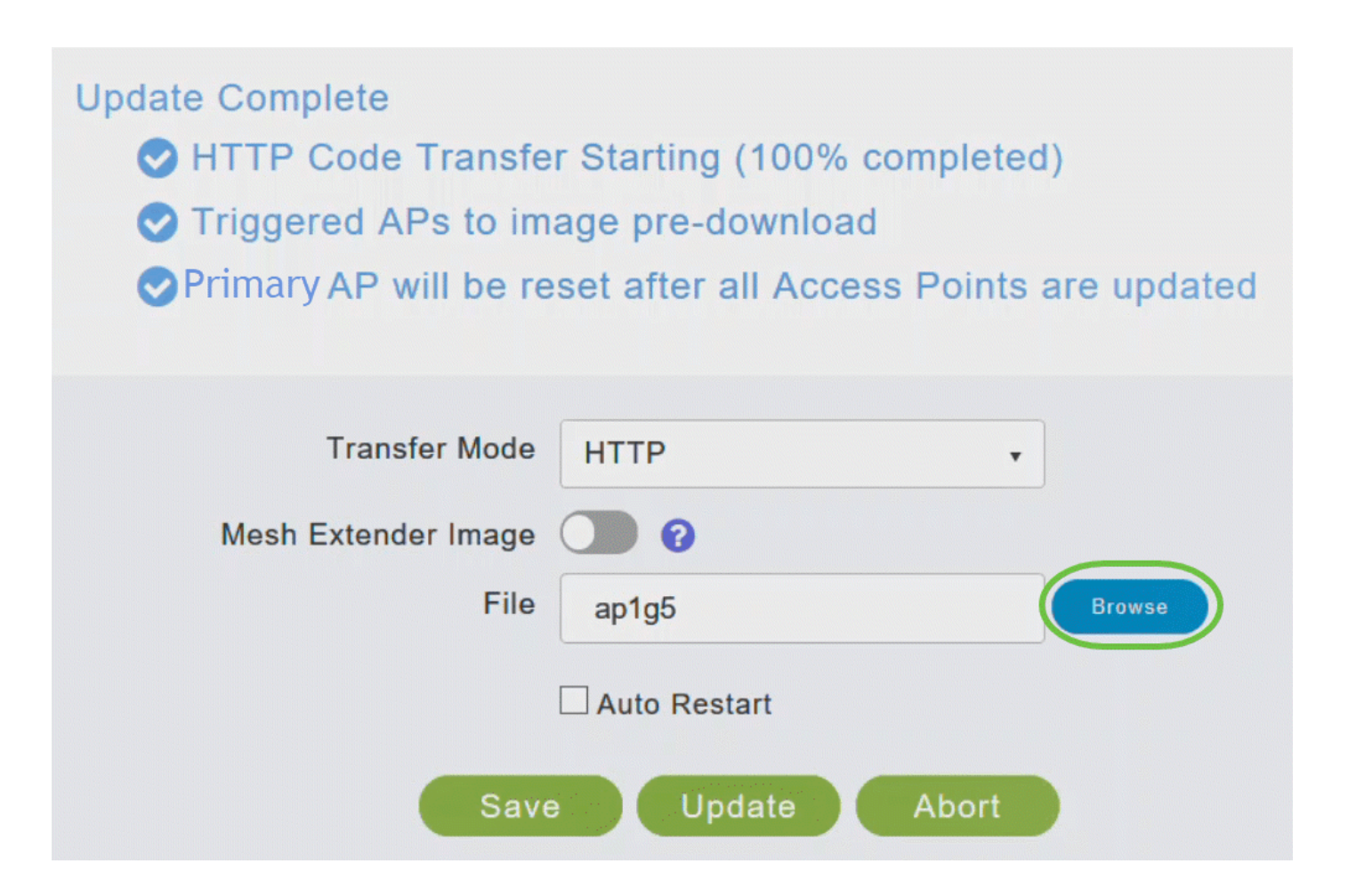

ةكبشلا عسومو ةيساسألا لوصولا ةطقنل يئاقلتال ليغشتلا قداعإ رايتخال قناخ ددح .لوصولا طاقن عيمجل ةروصلل قبسملا ليزنتلا لامتكا دعب ايئاقلت ليغشتلا ةداعإل

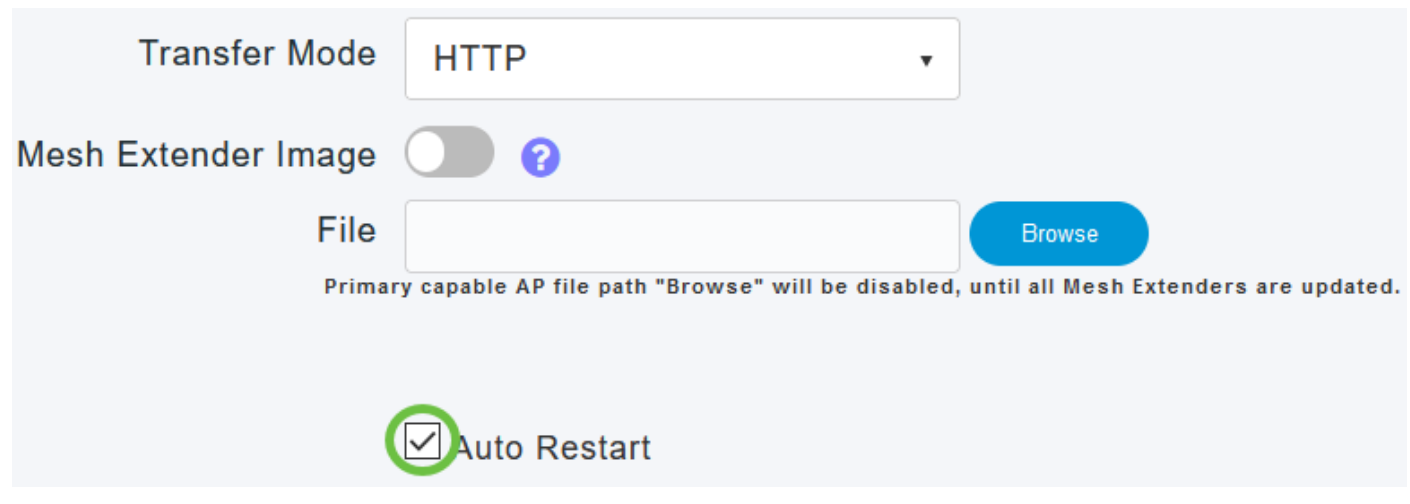

9 ةوطخلا

.ثيدحت ةقطقط

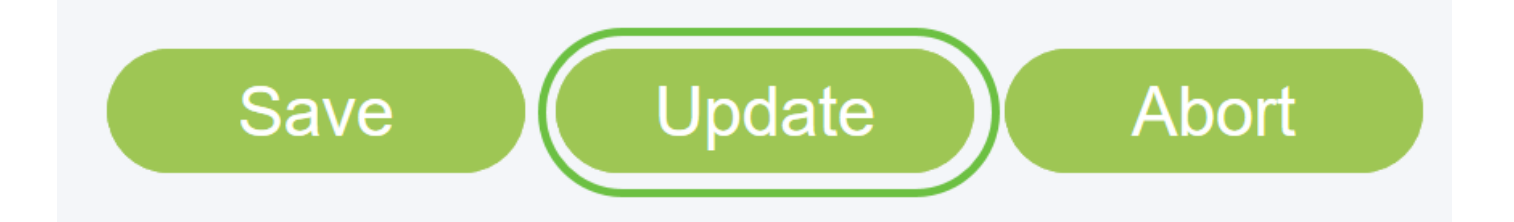

ةطقن ليءغشت فاقيإب مقت ال .ليزنتال ةلاح ىلإ ةحفصلا نم يولعلا مسقلا ريشي دق .ةيلمعلا هذه ءانثأ اهنييءت ةداعإ وأ ايودي ىرخأ لوصو ةطقن يأ وأ ةيساسألا لوصولا .جمانربلا ةروص فالتإ ىلإ اذه يدؤي

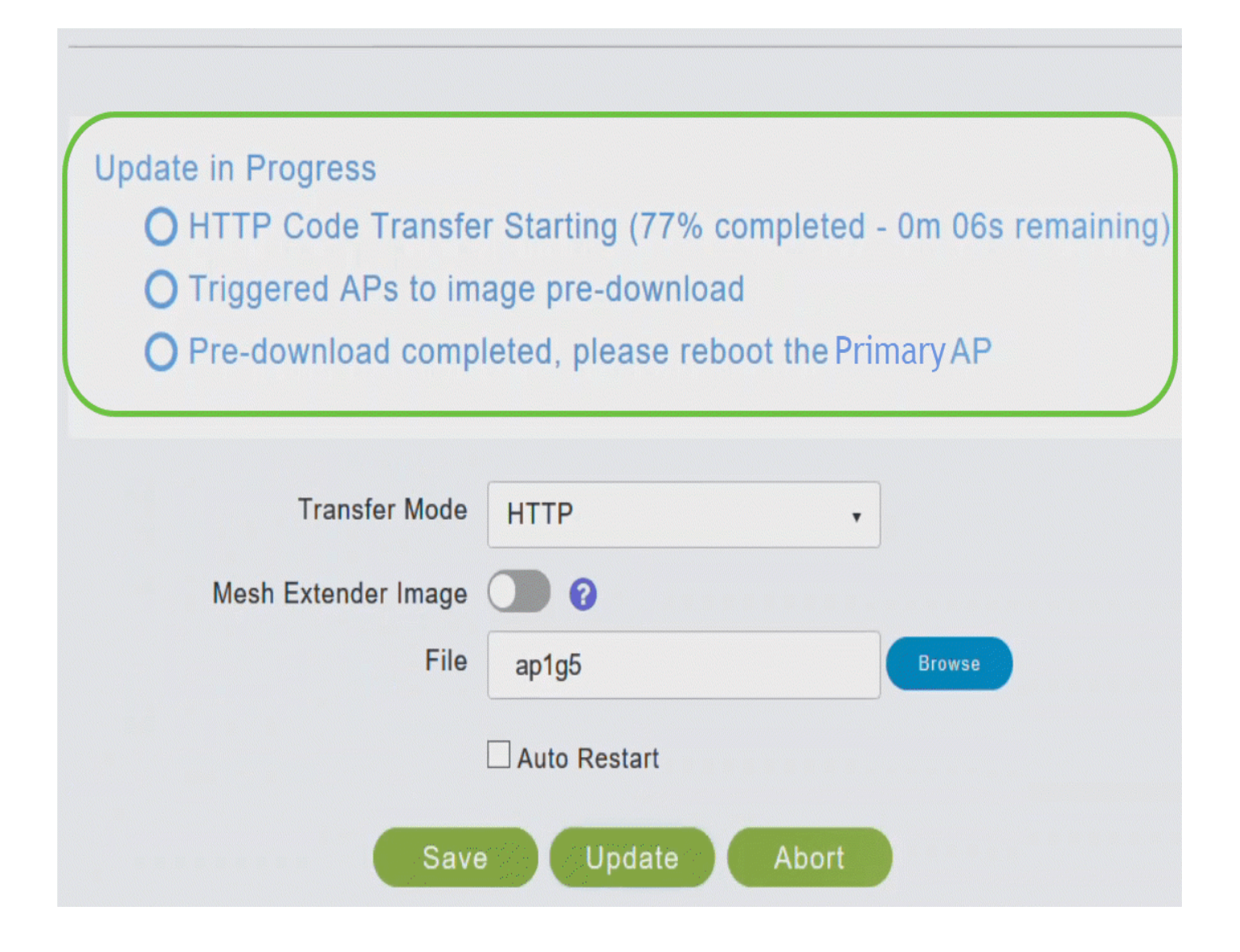

ةروصللل قبسملا ليزنتان ا ةلاح ةحفصلا يف ةروصلل قبسملا ليزنتان ةلاح مسق رهظي .ةكبشلا يف لوصولا طاقن ىلإ

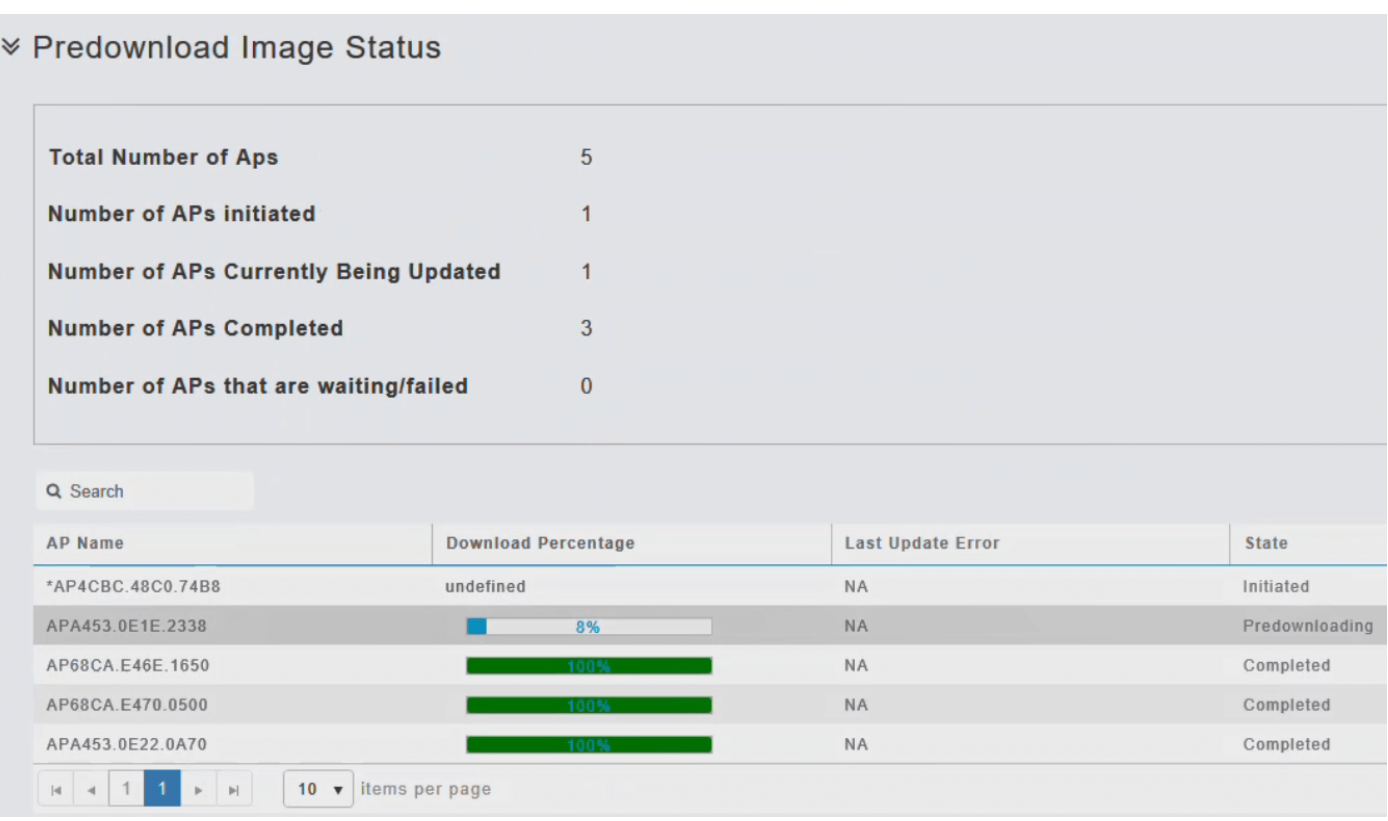

نم لوصولا ةطقن ىلإ ةيقرت جمانرب ةروص ليزنت متي ،ةكبشلا عاطقنا تالاح ليلقتل مزليس .ةكبشلا لاصتا نادقف وأ لوصولا ةطقن طبض ةداعإ نود ةيساسألا لوصولا ةطقن متي هنا ينءي اذهو .ثيدحتلا لوصولا طاقن عيمج ىقلتت نا دعب طقف ليغشتلا ةداعإ ةطقن ىلإ ةروصلا ليءزنت متي مث الوأ ةيساسألا لوصولا ةطقن ىلإ ةيقرتالا ةروص ليزنت لوصولا ةطقن ديهمت ةداعإ متت امدنع .ليغشتلا ديق ةكبشلا لظت امنيب لوصولا ةيساسألا لوصولا ةطقن رهظت .ديهمتلا ةداعإو لوصولا طاقن نارتقا ءاغلإ متي ،ةيساسألI ةطقن ةباجتسإ درجمب .اهتيقرت تمت يتلا روصلا عم كلذ لكو ،لوصولا طاقن اهيلت ،الوأ ةباجتسإ ةمزحب لوصو ةطقن لبق نم لسرملا فاشتكالI بالطل ةيساسألI لوصولI .مامضنا بلط لوصولا ةطقن لسرت ،اهب ةصاخلا فاشتكالا

10 ةوطخلا

وأ) ةيساسألا لوصولا ةطقن ليءشت ةداعإ بجي ،ةروصلل قبسملا ليزنتال لامتكا دعب ليء شت القداع إراي تخال ا ةناخ تددح دق نكت مل اذإ .جمان رب ل ا ةي قرت ل امكإل (دي ممت ل ا ةداع إلى ا رايتخاب ،ةيقرتال دعب ،ايودي ةيساسألا لوصول| ةطقن ليءغشت ةداعإ كنكميف ،يئاقلتال لوصولا ةطقن ليغشت ةداعإ قوف رقنلاو ،ةيساسألا لوصولا ةطقن تاودأ < مدقتم .ةيساسألا

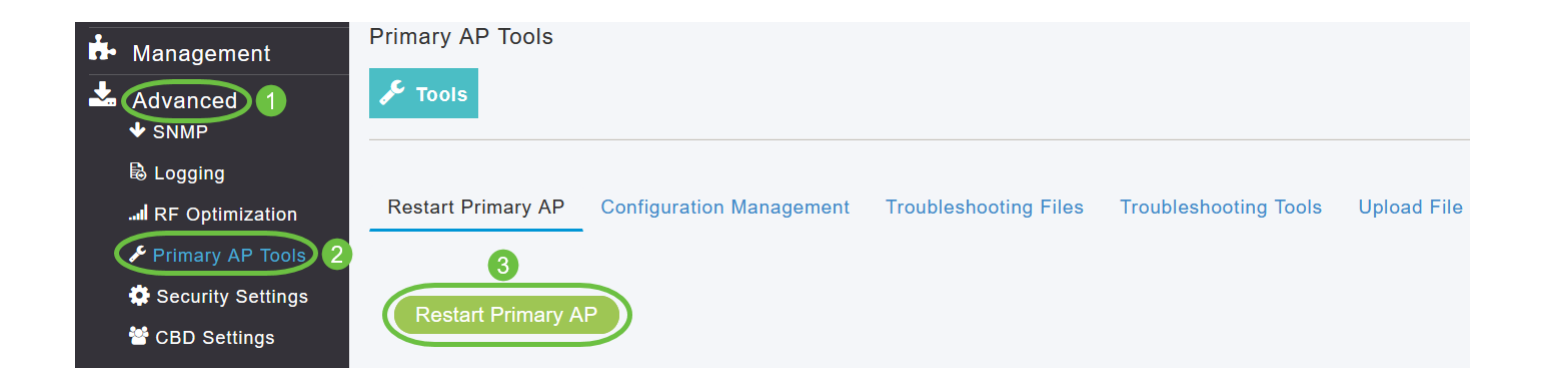

لوصولا ةطقن لمتكت نأ لبق تقو يأ يف ،مدقتلا ديق جمانرب ثيدحت فاقيإ كنكمي .ضاهجإ قوف رقنلاب ،ديهمتلا ةداعإ ةيساسألا

11 ةوطخلا

جمانرب رادصإ نم قىقحتو ةيساسألا لوصول| ةطقن مدختسم ةهجاو ىلإ لوخدل| ليجستب مق .جمان٫بLا ثيدحت ةذفان يف ةيس|س|ْلا لوصولا ةطقن

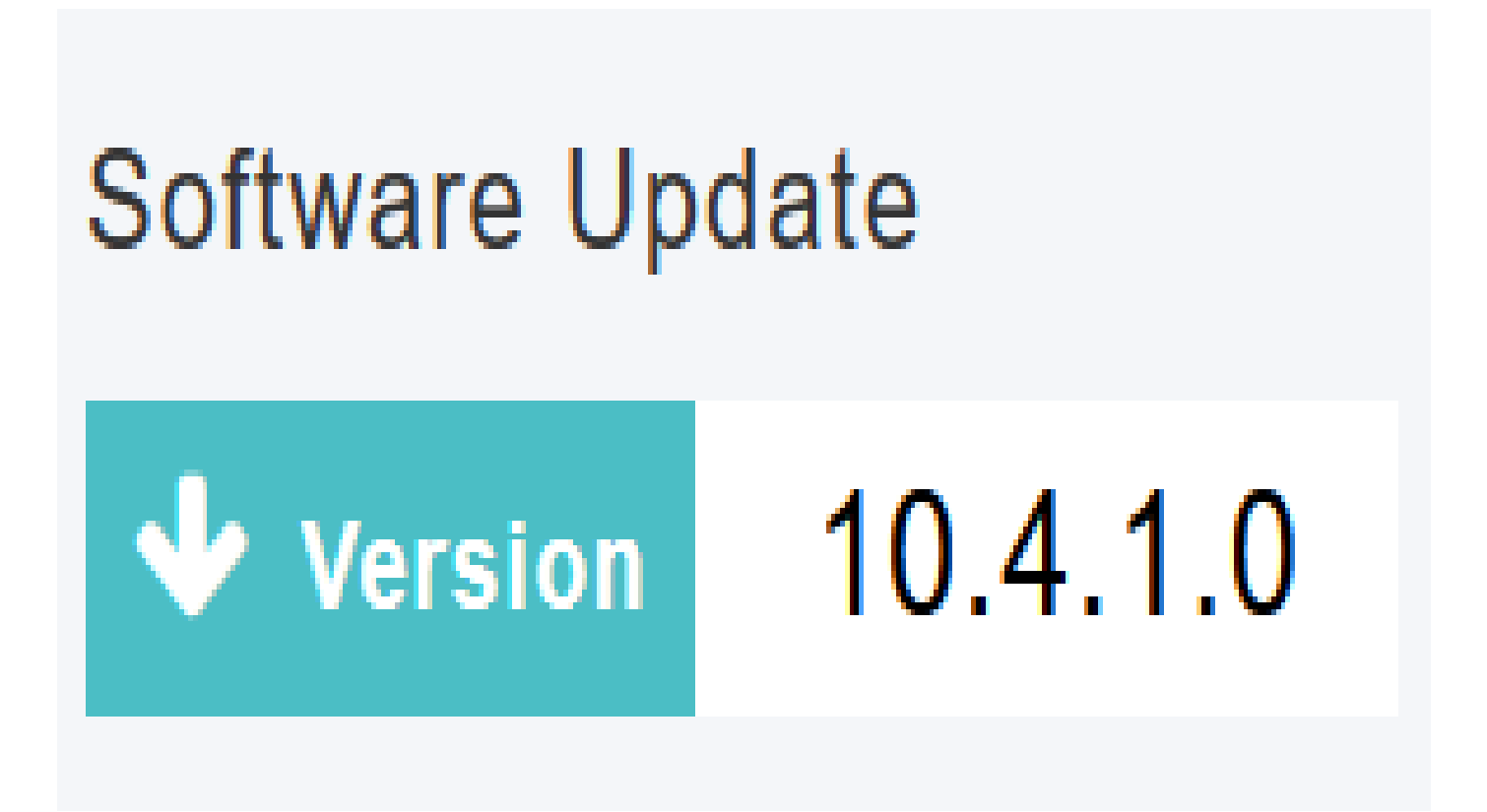

TFTP مادختساب جمانربلا ثيدحت

،ءدبلا لبق

- :ةيلاتلا تاداشرإلا مادختساب AP CBW جمانرب فلم ةفاضتسال TFTP مداخ زهج
- .321 نع ديزت يتJJ تافUملI ماڄحال عسوملا TFTP لوكوتورب معدي TFTP مداخ نI نم دكات TFTP مداخو 32TFTPD يه مجحلا اذهب تافلملا معدت يتلا TFTP مداوخ ضعب .تياباجيم .Prime Cisco ل ةيساسألا ةينبلا لخاد
- .2رهظت ،فـلـملا مجح TFTP مـداخ مـعدي ملـو يـساسIل لـوصولI ةطـقن جمان رب لـي زنت تـلواح اذإ. .ةتقؤملا ةركاذلا يف نيزختلI ءانثأ TFTP لشف :أطخ ةلاسر
	- .TFTP مداخو com.Cisco ىلإ لوصولا هنكمي رتويبمك زاهج دوجو مزليس

وأ ap يساسألا ىلع نأ لثم ةمزح ةيجمرب ap cbw هسفن لا لدان ىقلتي TFTP لا نأ تنمض com.Cisco ىلع ةمزح ةيجمرب ثدحألا

1 ةوطخلا

ليزنت ةحفص ىلإ لقتنا ،ةيساسألا (AP (لوصولا ةطقن جمانرب ةروص ىلع لوصحلل .جماربلا ثدحأ ليزنتب مقو Cisco نم جماربلا

- .رتويبمكلاب صاخلا ةتباثلا صارقألا كرحم ىلع فلملا ظفحا
- طغضلا ءاغلإب مق مث ،رتويبمكلاب صاخلا ةتباثـلا صارقالا كرحم نم فـلملا خسنا .كب صاخلا TFTP مداخ ىلء ي ضارت فالI ليلدلI ىلإ لماكلاب تايوتحملI جارختساو

2 ةوطخلا

.جماربلا ثيدحت < ةرادإ رتخأ ،ةيساسألا لوصولا ةطقنل بيولا ةهجاو نم

.يلاحلا جمانربلا رادصإ مقرب جماربلا ثيدحت ةذفان ضرع متي

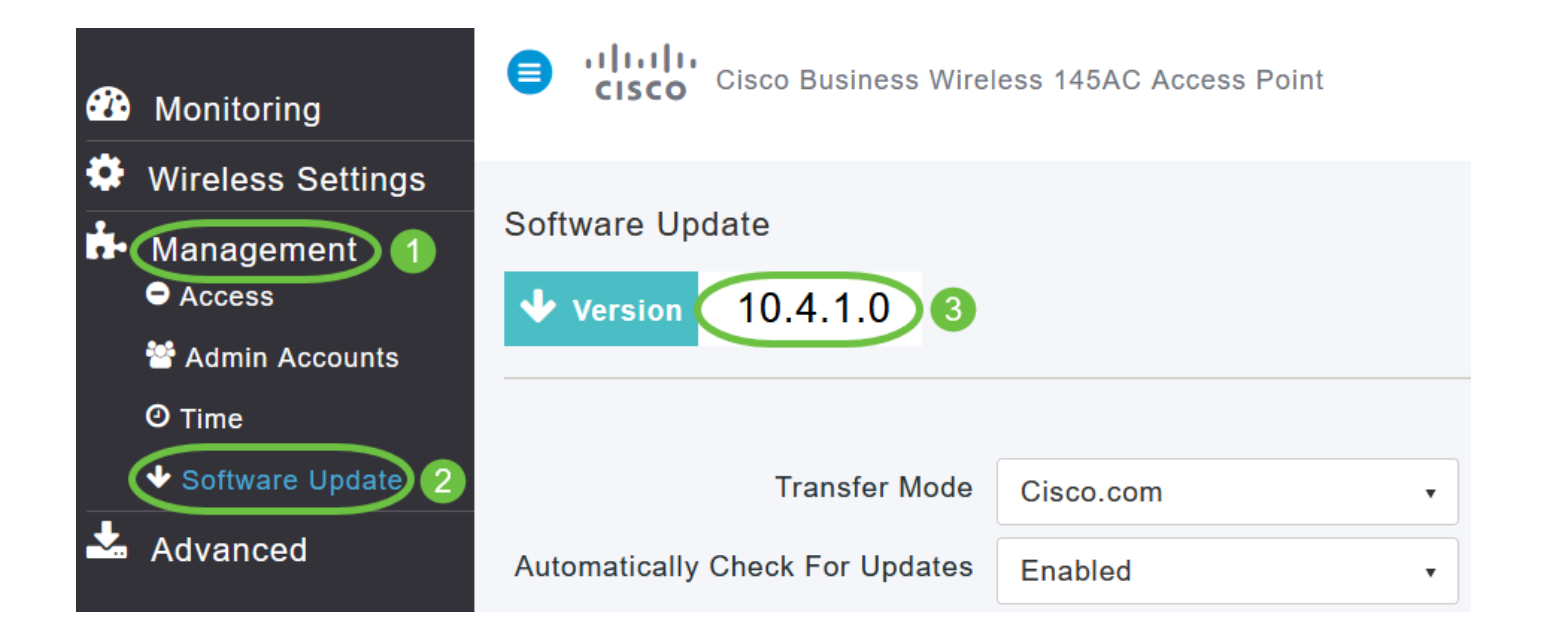

.TFTP رتخأ ،لقنلا عضو ةلدسنملا ةمئاقلا يف

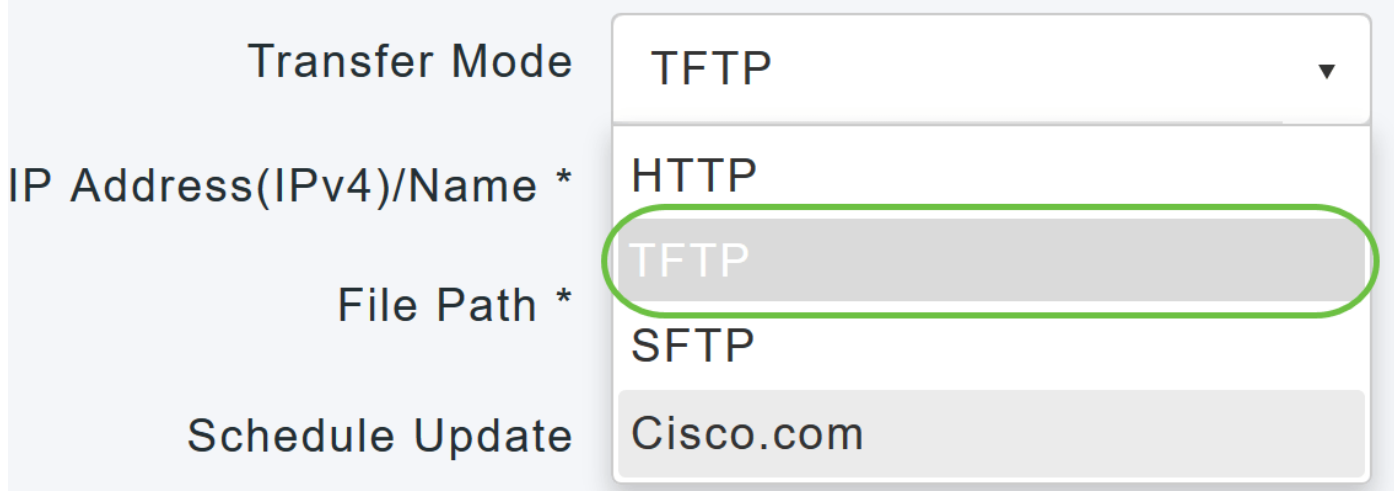

4 ةوطخلا

.TFTP مداخب صاخلا IP ناونع لخدأ ،مسالا/(4IPv (IP ناونع لقح يف

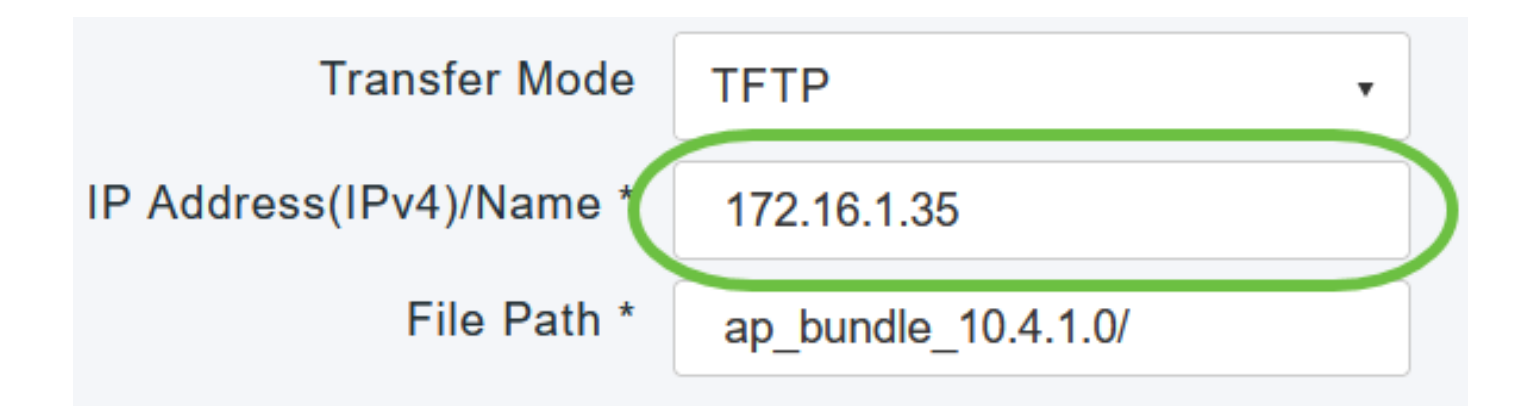

.جمانربلا فلمب صاخلا TFTP مداخ ليلد راسم لخدأ ،فلملا راسم لقح يف

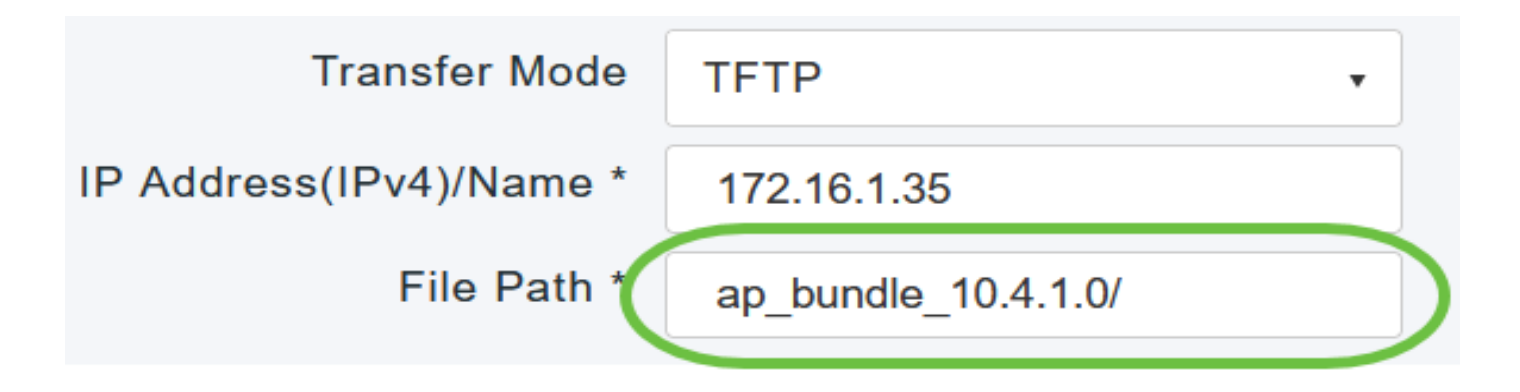

6 ةوطخلا

ليزنتلا لامتكا دعب ايئاقلت ليغشتلا ةداعإل ةيساسألا لوصولا ةطقن نييعتل .يئاقلتال لي غشت لا ةداعإ راي تخال ا ةناخ ددح ،ةروص ل ققبسمل ا

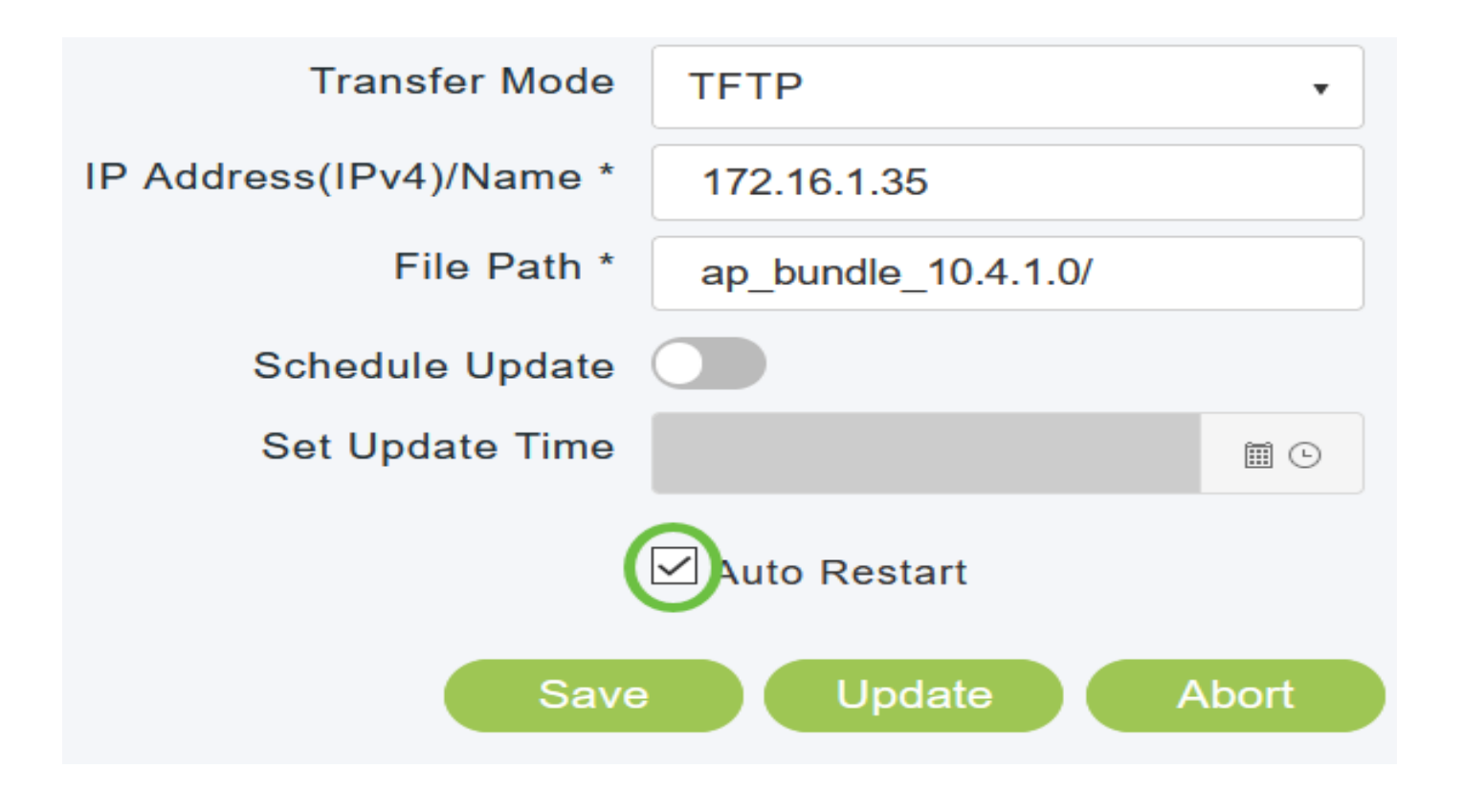

.اهديدحتب تمق يتلا تاملعملا ظفحل ظفح قوف رقنا

بجوتي ال .ددحم لكشب لبقتسملا يف اهريءغتب مقت مل ام ةظوفحم تاملعملا هذه لظتس .يلاتلا جمانربلا ثيدحت ءانثأ تاملعملا هذه ديدحت كيلع

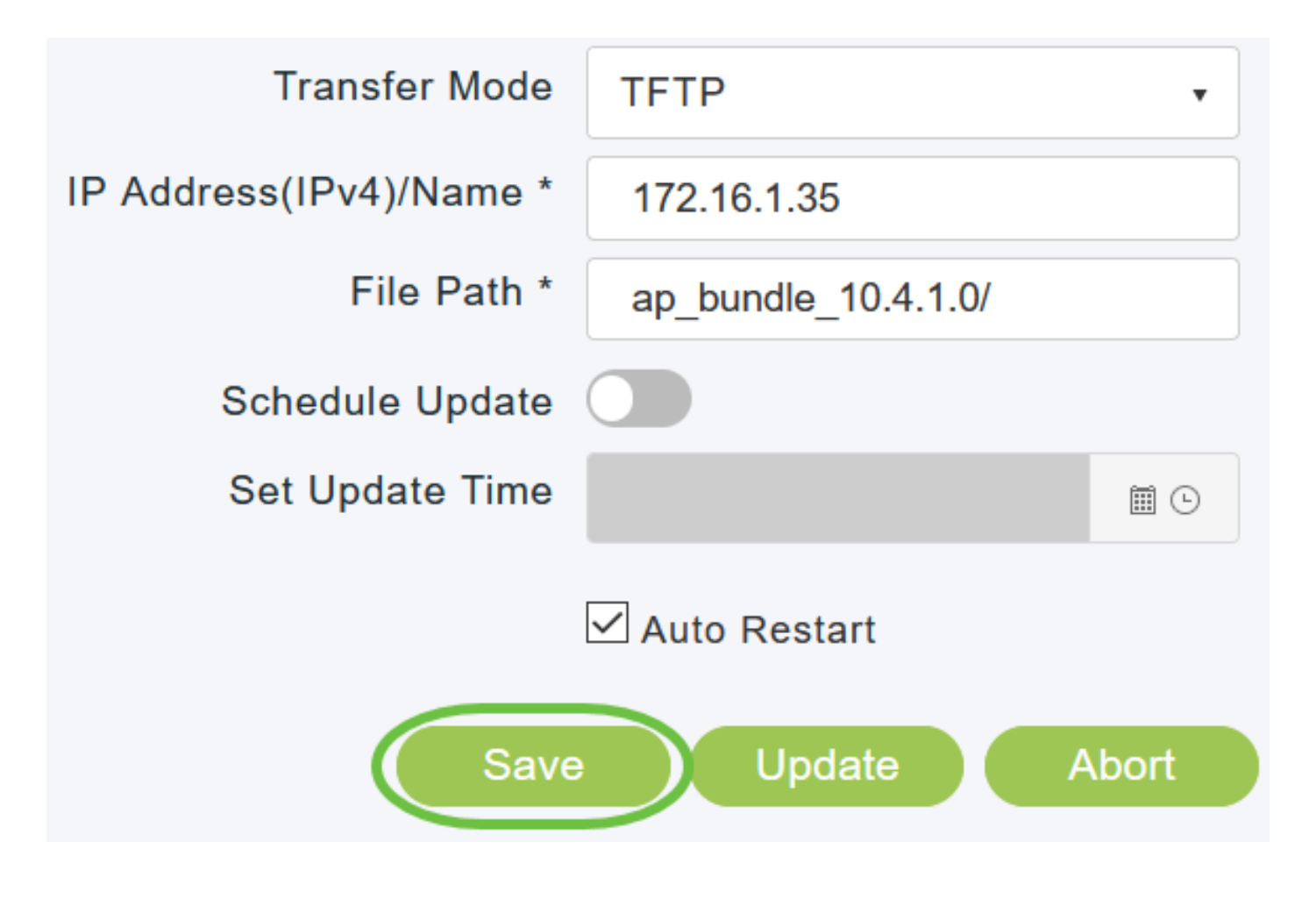

.قحال تقول هتلودج وأ ةرشابم ثيدحتلا ءارجإ كنكمي

• .ثيدحت قوف رقنا ،ةرشابم ثيدحتلا ةعباتمل

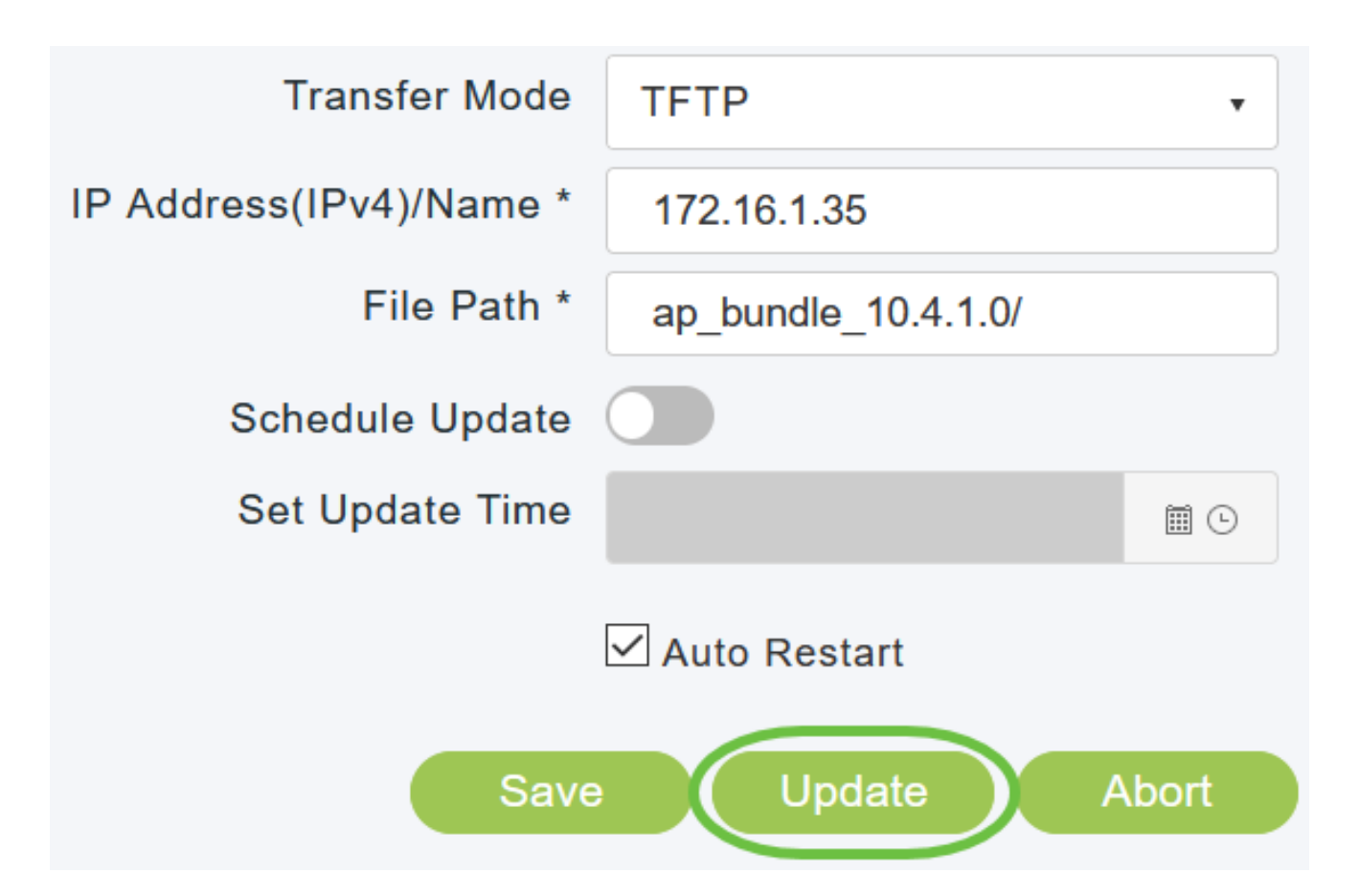

• ثيدحت ن\يكمت ،يل|حل| خيراتل| نم م|ي| 5 ىتح نكمي ،قحال تقو يف ثيدحتل| ءارجإل .ثيدحتلا تقو ني يعت لقحلا يف نيقحاللا تقولاو خيراتلا ديدحتو لودجلا

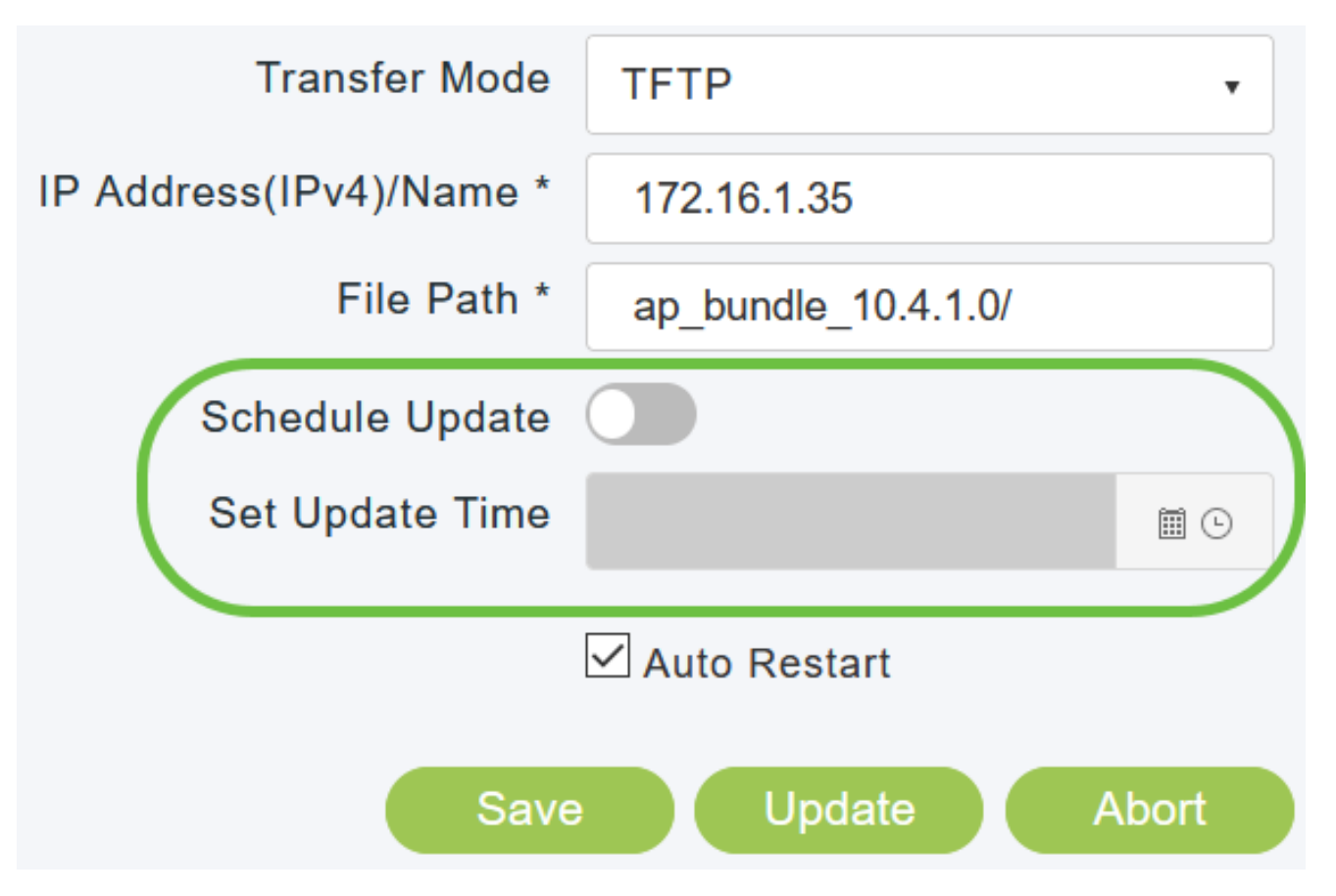

لوصو ةطقن يأ وأ ايودي اهنييعت ةداعإ وأ ةيساسألا لوصولا ةطقن ليغشت فاقيإب مقت ال .جمانربلا ةروص فالتإب موقت دقف الإو ؛ةيلمعلا هذه ءانثأ

9 ةوطخلا

وأ) ةيساسأل الوصول| ةطقن ليءغشت ةداعإ بجي ،ةروصلل قبسمل| ليزنت لا لامتكا دعب ليغشت لا ةداعإ رايتخال ا ةناخ تددح دق نكت مل اذإ .جمانرب لا ةيقرت لامكإل (دي مرتال ةداعإ رايتخاب ،ةيقرتال دعب ،ايودي ةيساسألا لوصولا ةطقن ليءغشت ةداعإ كنكميف ،يئاقلتال لوصولا ةطقن ليغشت ةداعإ قوف رقنلاو ،ةيساسألا لوصولا ةطقن تاودأ < مدقتم .ةيساسألا

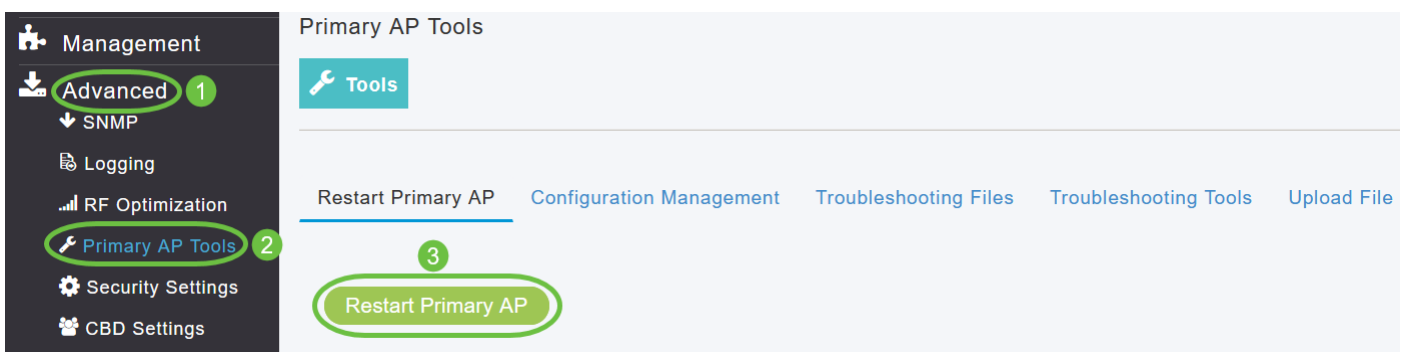

لوصولا ةطقن لمتكت نأ لبق تقو يأ يف ،مدقتلا ديق جمانرب ثيدحت فاقيإ كنكمي .ضاهجإ قوف رقنلاب ،ديهمتلا ةداعإ ةيساسألا

10 ةوطخلا

لوصول| ةطقن جمانرب رادصإ نم ققحت ةيساسأل| لوصول| ةطقن ىلإ لوخدل| ليجستب مق .جمانربلا ثيدحت ةذفان يف ةيساسألا

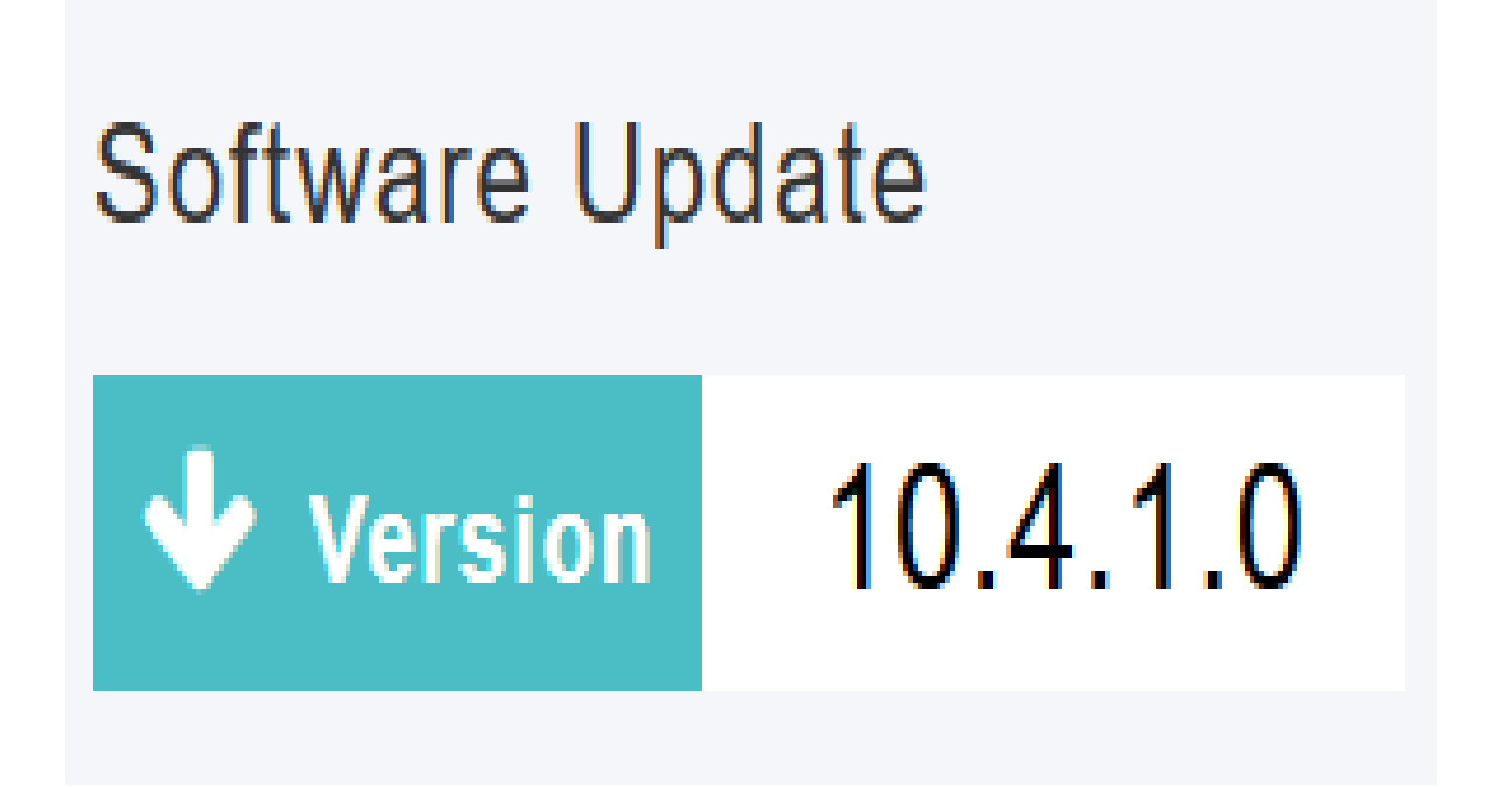

SFTP مادختساب جمانربلا ثيدحت

رشن يف ةموعدملا لوصولا طاقن عيمجل SFTP ل لقنلا عضو لالخ نم جماربلا ثيدحت لمعي ةقيرط مادختسال ةيساسألا لوصولا ةطقنب لاصتالا هنكمي SFTP مداخ ىلإ جاتحتس .CBW .ةيساسألا لوصول| ةطقنل بيو مدختسم ةهجاو نم موعدم اذه ثيدحتل| بولسأ .هذه ةيقرتل|

1 ةوطخلا

ليزنت ةحفص ىلإ لقتنا ،ةيساسألا (AP (لوصولا ةطقن جمانرب ةروص ىلع لوصحلل .جماربلا ثدحأ ليزنتب مقو Cisco نم جماربلا

- .رتويبمكلاب صاخلا ةتباثلا صارقألا كرحم ىلع فلملا ظفحا
- طغضلا ءاغلإب مق مث ،رتويبمكلاب صاخلا ةتباثـلا صارقالا كرحم نم فـلملا خسنا .كب صاخلا SFTP مداخ ىلع يضارتفالا ليلدلا ىلإ لماكلاب تايوتحملا جارختساو

2 ةوطخلا

ةذفان ضرع متي .جماربJل ثيدحت < ةرادإ رتخأ ،ةيس|س|ْل| لوصول| ةطقنل بيول| ةهجاو نم .يلاحلا جمانربلا رادصإ مقرب جماربلا ثيدحت

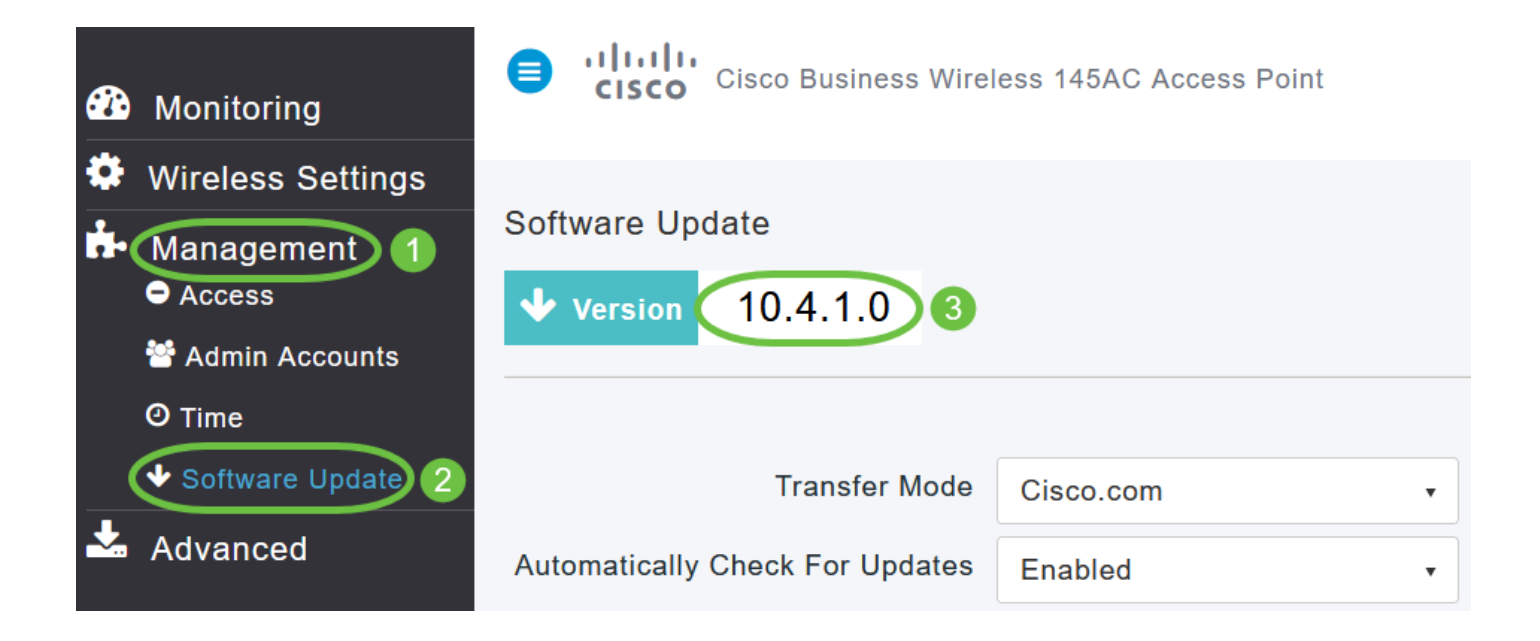

.SFTP رتخأ ،لقنلا عضو ةلدسنملا ةمئاقلا يف

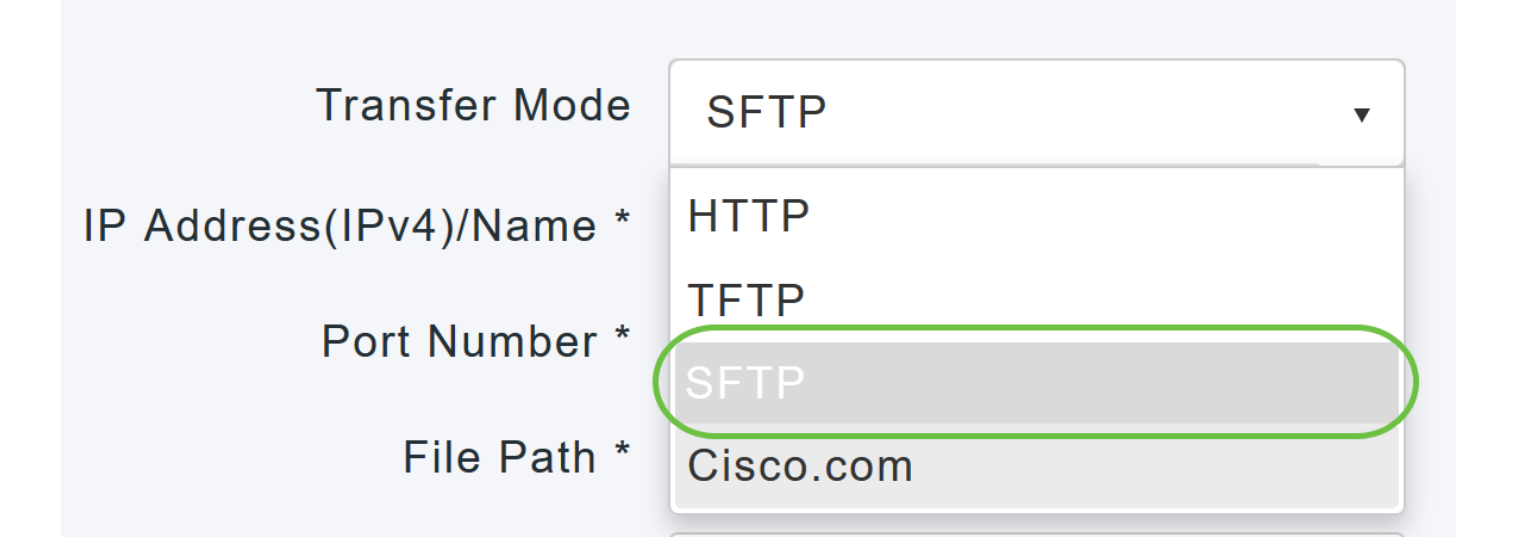

4 ةوطخلا

.SFTP مداخل لاجملا مسا وأ IP ناونع لخدأ ،مسالا/(4IPv (IP ناونع لقح يف

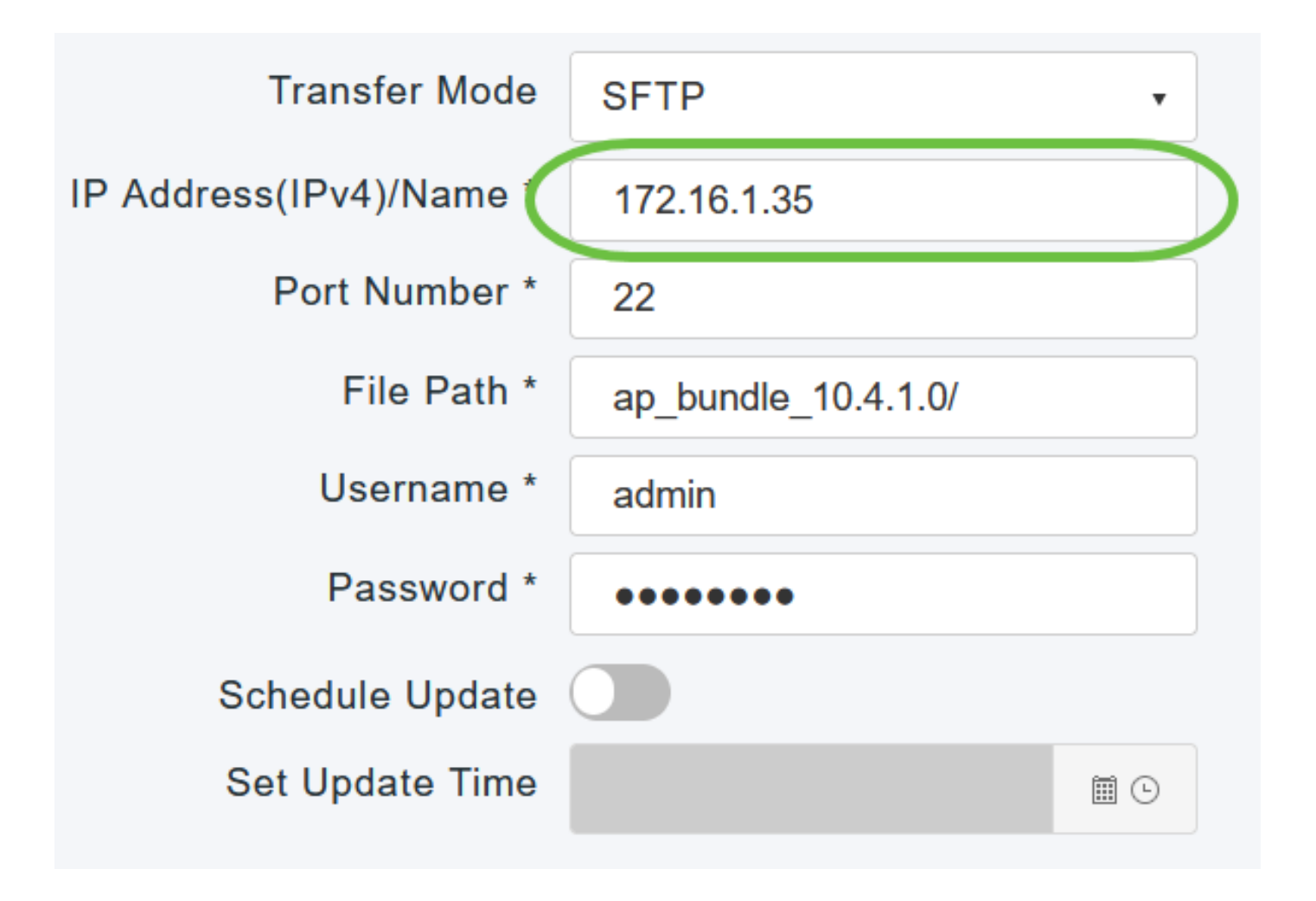

22. يه ةيضارتفالا ةميقلا .ذفنملا مقر لخدأ ،ذفنملا مقر لقح يف

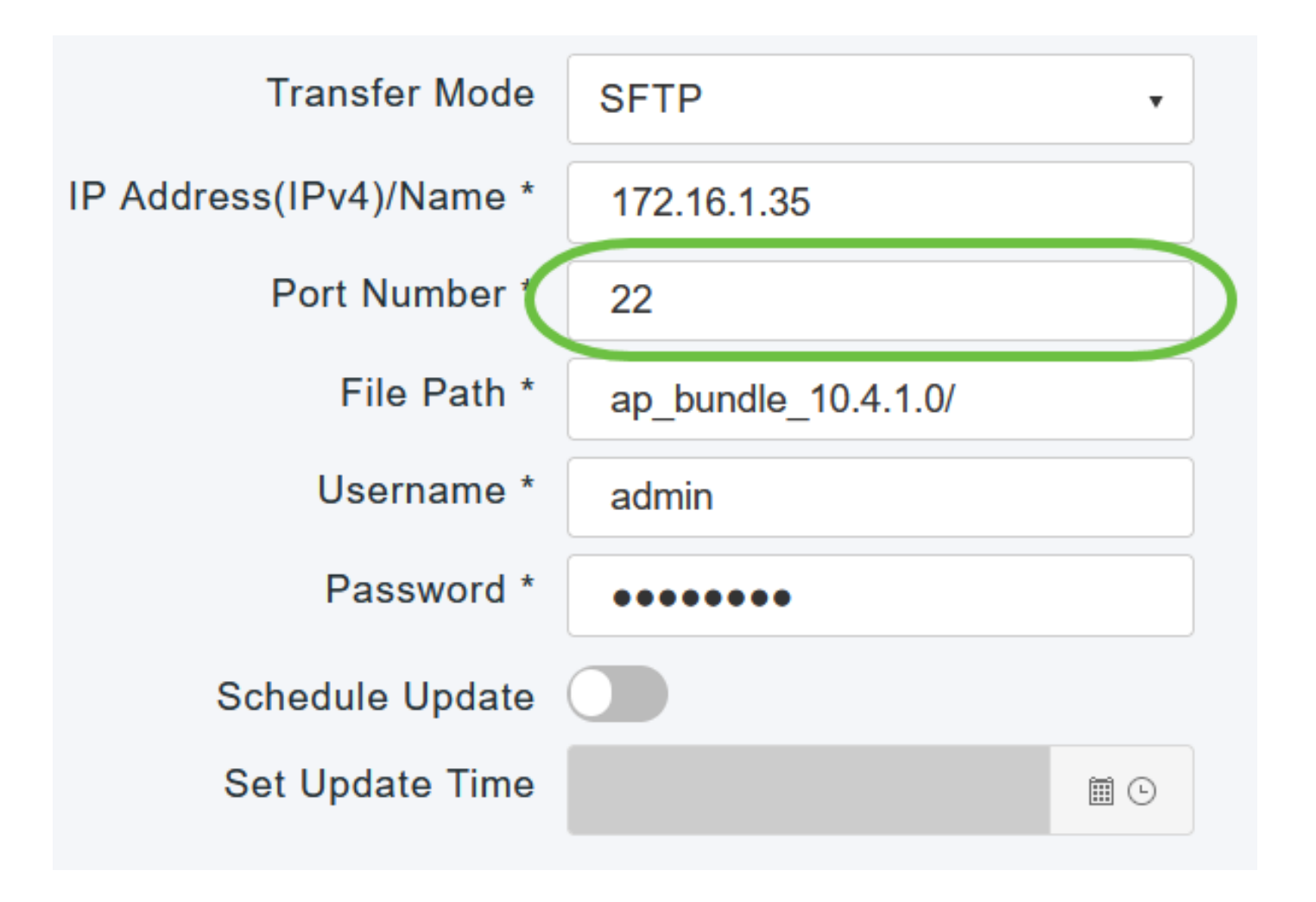

.جمانربلا فلمب صاخلا SFTP مداخ ليلد راسم لخدأ ،فلملا راسم لقح يف

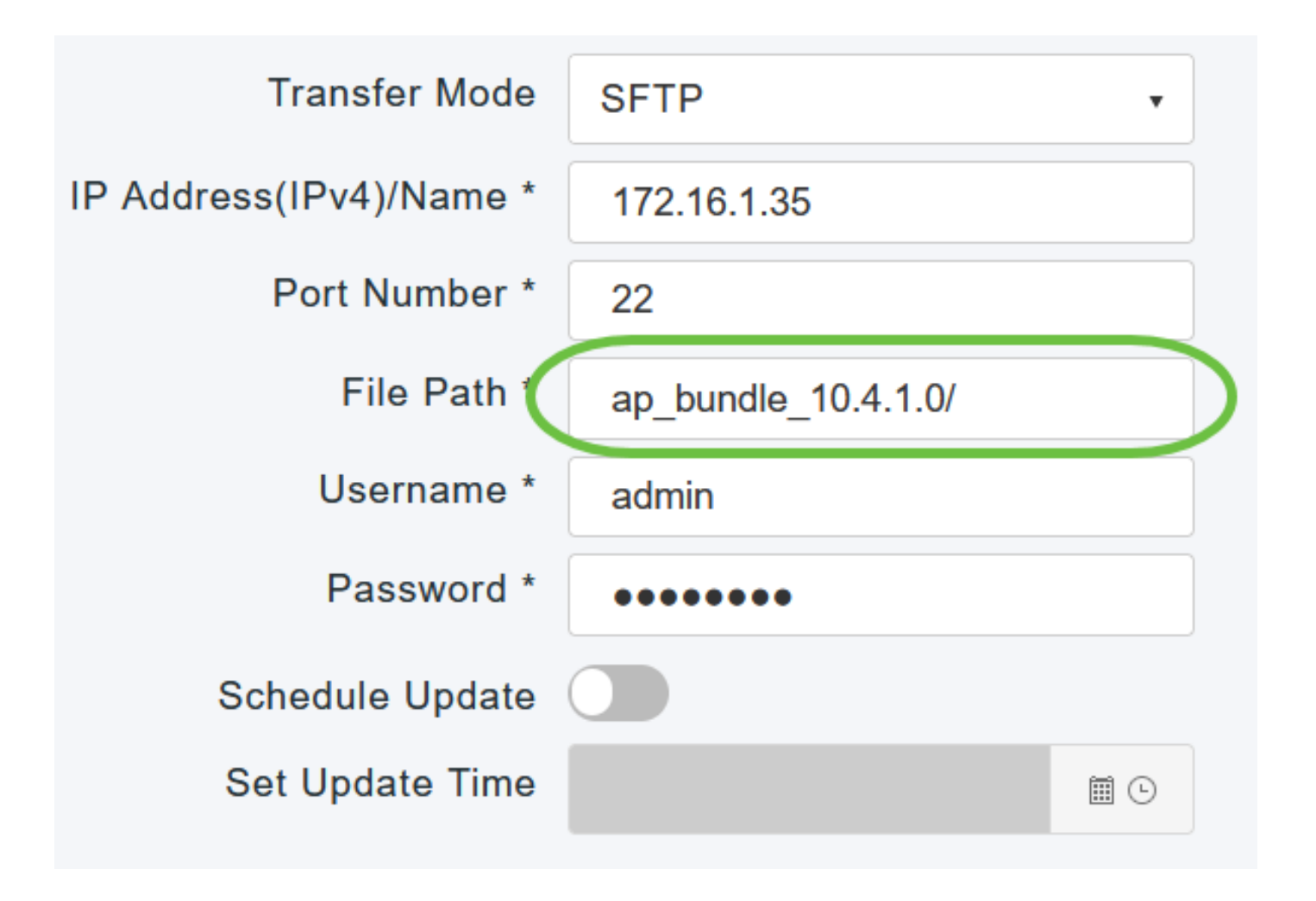

.SFTP مداخ ىلإ لوخدلا ليجستل رورملا ةملكو مدختسملا مسا لخدأ

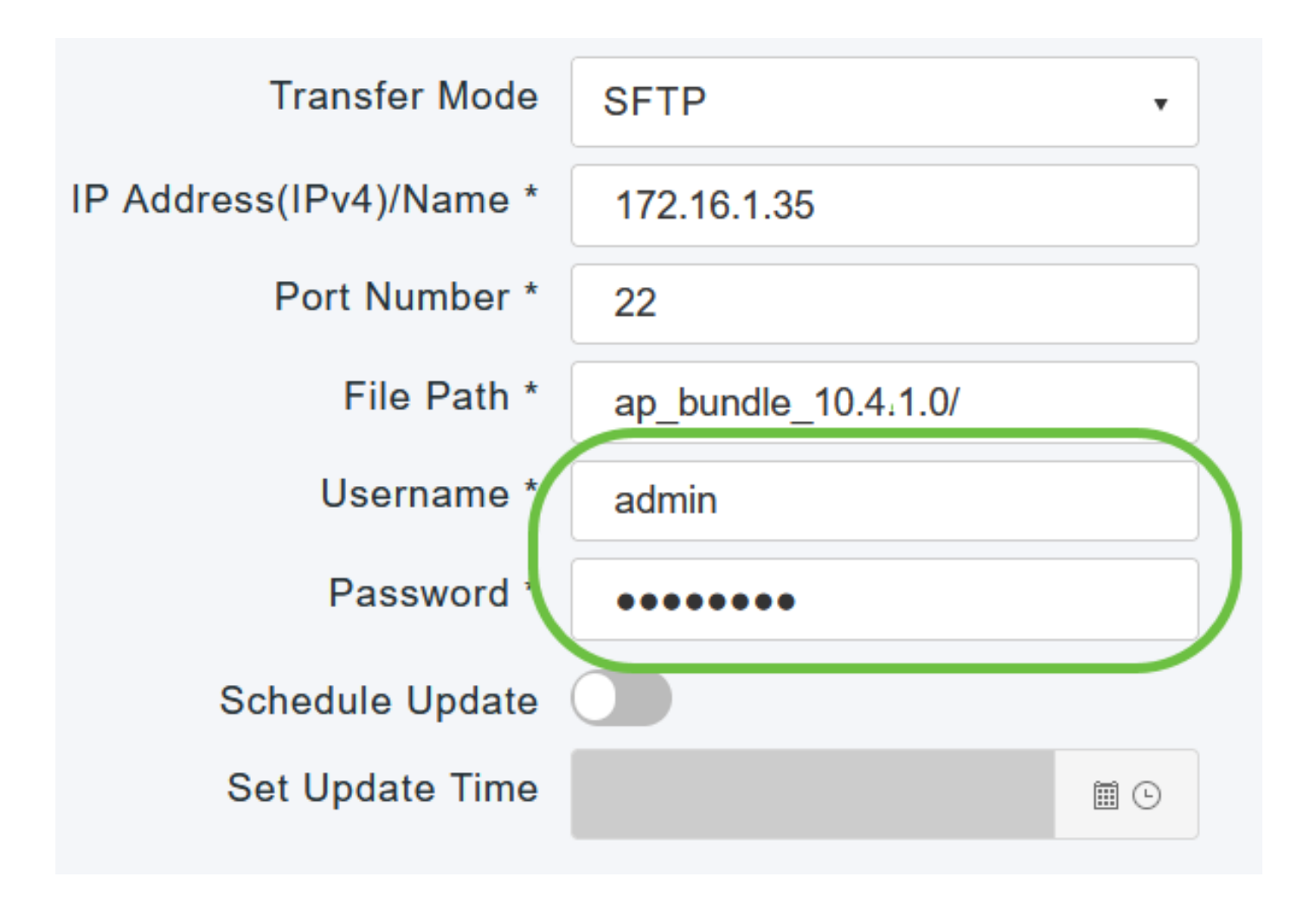

.قحال تقول هتلودج وأ ةرشابم ثيدحتلا ءارجإ كنكمي

• .ثيدحت قوف رقنا ،ةرشابم ثيدحتلا ةعباتمل رقنا ،يل|حلا خيراتال نم ىصقأ دحك مايأ 5 ىتح ،قحال تقو يف ثيدحتلا ذيفنتل• تقو نيي عت لقحلا يف نيقحال لا تقولاو خيرات لا ددحو لودجلا ثيدحت ليدبت رزل قوف .ثيدحتلا

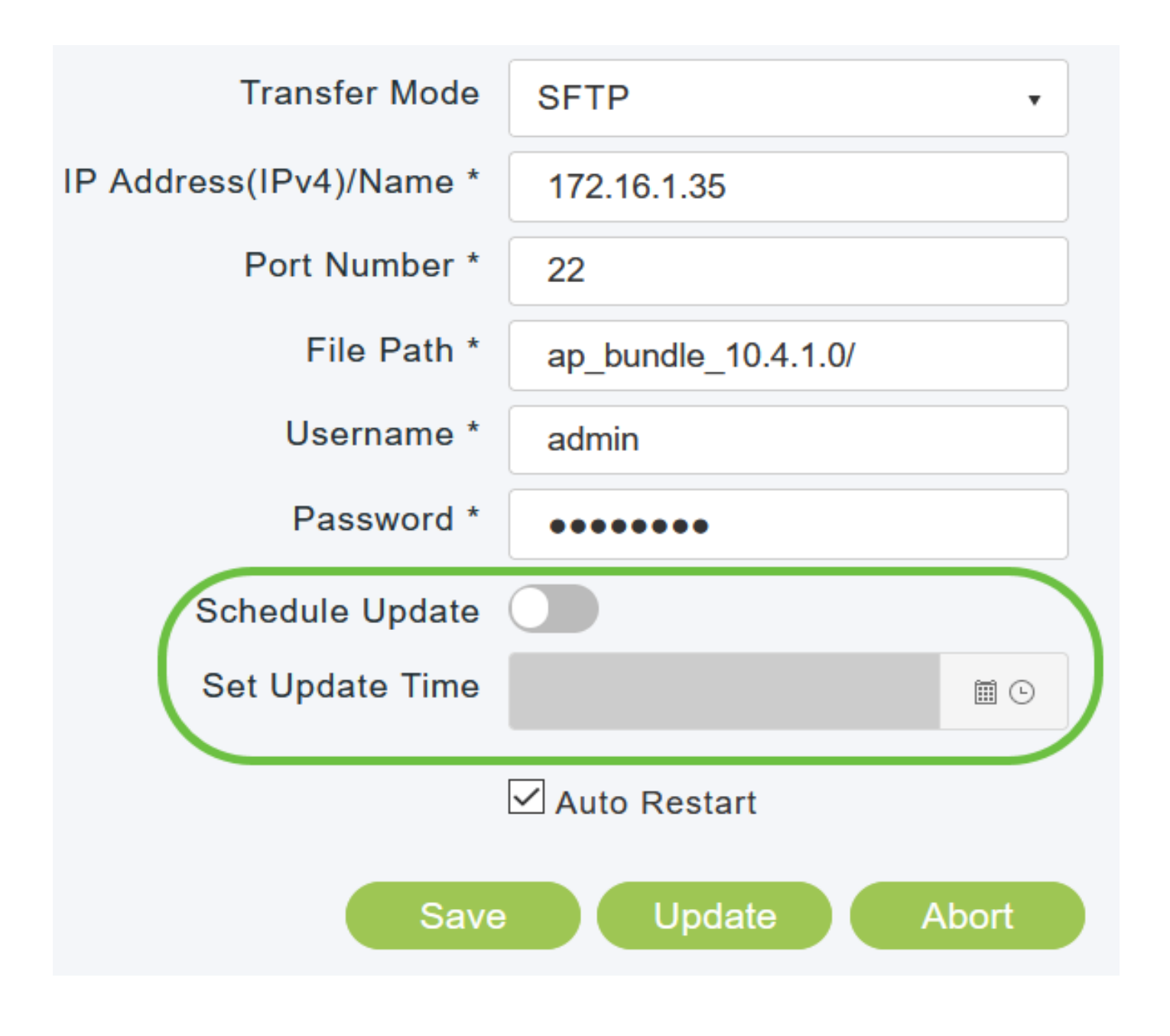

ليزنتلا لامتكا دعب ايئاقلت ليغشتلا ةداعإل ةيساسألا لوصولا ةطقن نييعتل .يئاقلتال لي غشت لا ةداعإ راي تخال ا ةناخ ددح ،ةروص ل ققبسمل ا

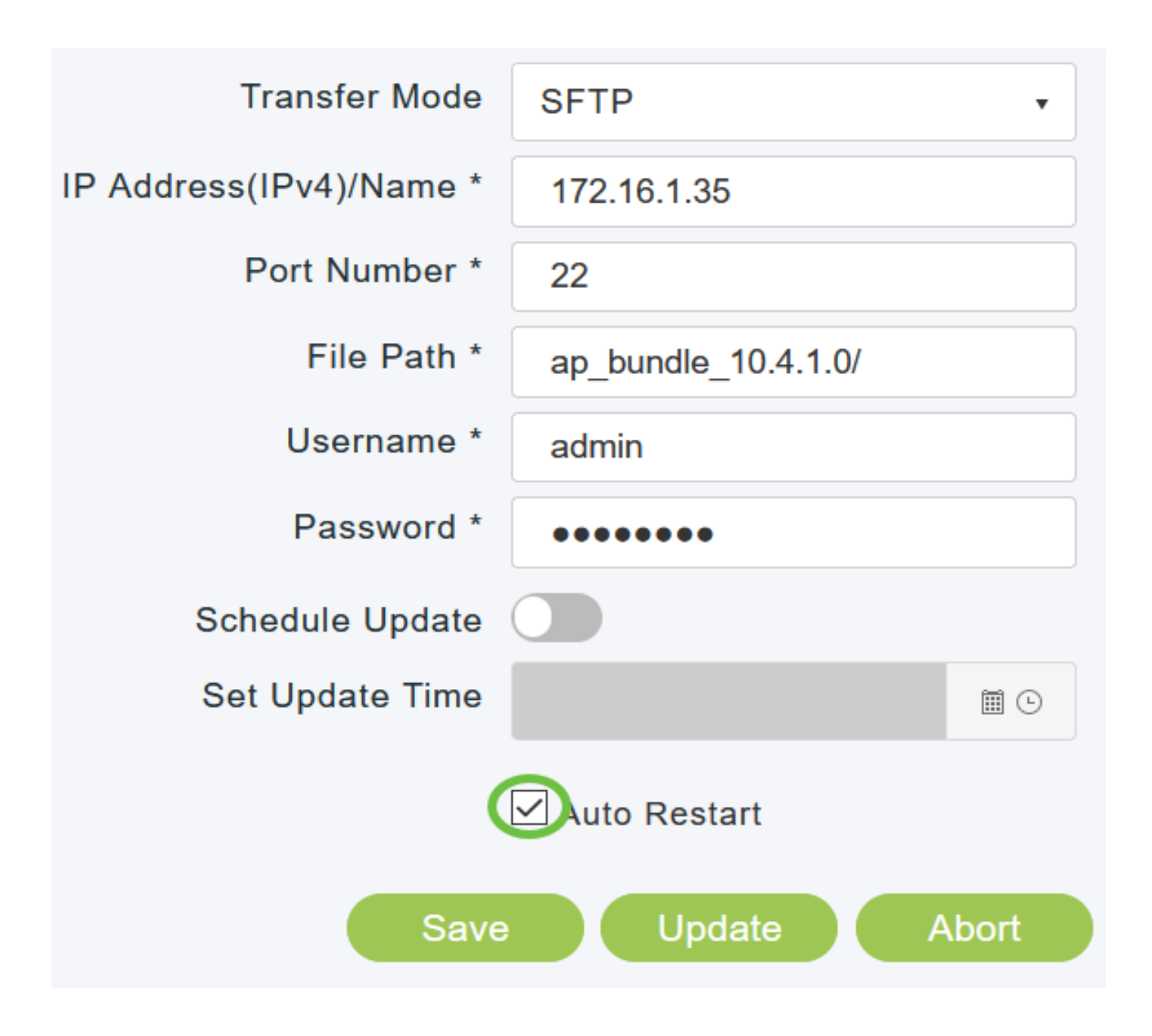

مل ام ةظوفحم تاملعملا هذه لظتس .اهديدحتب تمق يتلا تاملعملا ظفحل ظفح قوف رقنا ثيدحت لى رخأ ةرم تاملءمل هذه لاخدإ بجي ال .ددحم لكشب لبقتسمل يف اهريي غتب مقت .يلاتلا جمانربلا

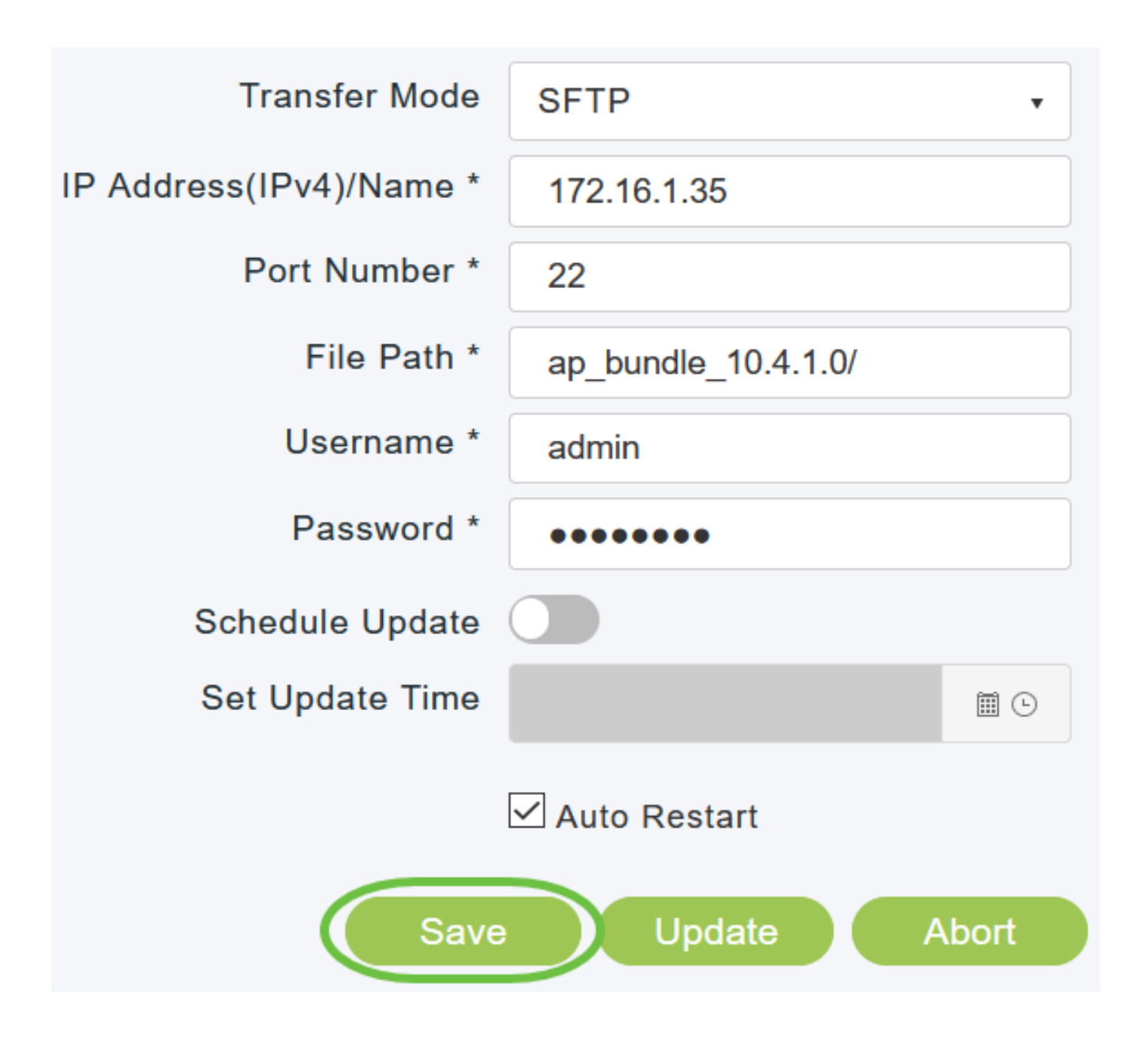

وأ) ةيساسألا لوصولا ةطقن ليءغشت ةداعإ بجي ،ةروصلل قبسملا ليزنتال لامتكا دعب ليغشتلا ةداعإ رايتخال اقناخ تددح دق نكت مل اذإ .جمانربJا ةيقرت لامكإل (دي٥متل قداعإ رايتخاب ،ةيقرتال دعب ،ايودي ةيساسألا لوصولا ةطقن ليءغشت ةداعإ كنكميف ،يئاقلتال لوصولا ةطقن ليغشت ةداعإ قوف رقنلاو ،ةيساسألا لوصولا ةطقن تاودأ < مدقتم .ةيساسألا

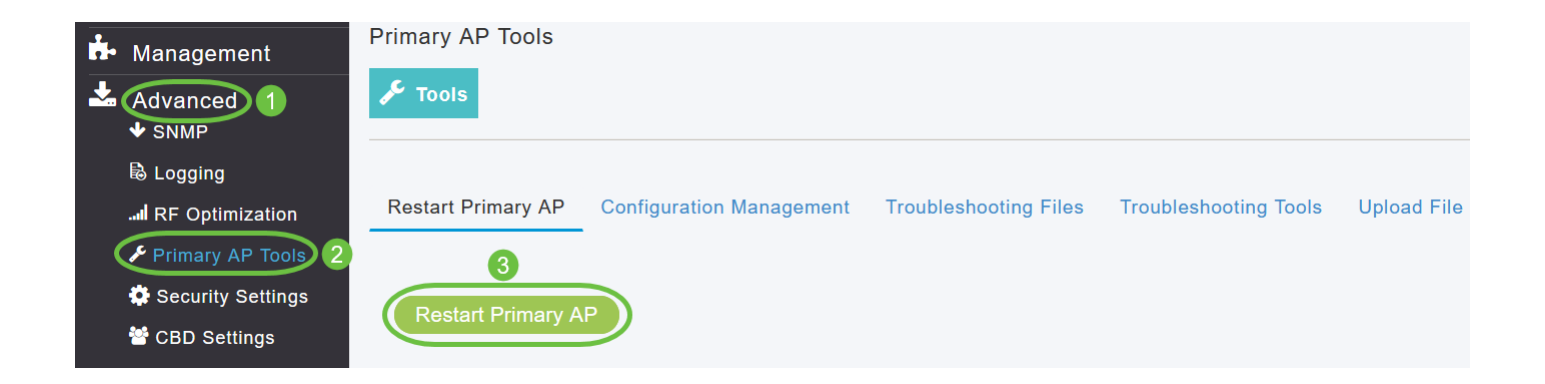

لوصولا ةطقن لمتكت نأ لبق تقو يأ يف ،مدقتلا ديق جمانرب ثيدحت فاقيإ كنكمي .ضاهجإ قوف رقنلاب ،ديهمتلا ةداعإ ةيساسألا

12 ةوطخلا

لوصولا ةطقن جمانرب رادصإ نم ققحت ةيساسألا لوصولا ةطقن ىلإ لوخدلا ليجستب مق .جمانربلا ثيدحت راطإ يف ةيساسألا

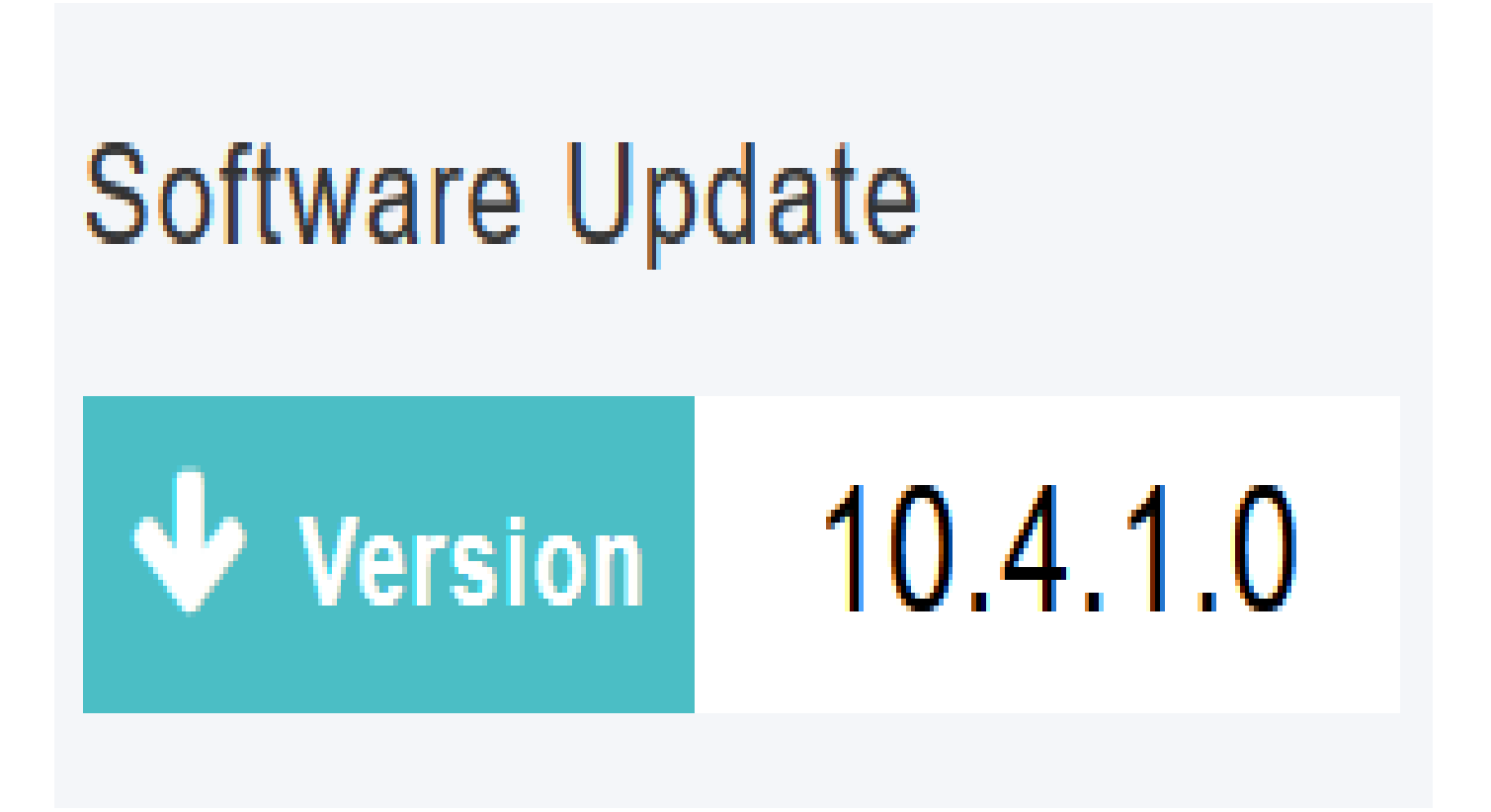

.حاجنب CBW ب ةصاخلا لوصولا ةطقن جمانرب ثيدحتب تمق دقل !كيدي نيب وه اه

<u>[ةطقن تاودأ](https://www.cisco.com/c/ar_ae/support/docs/smb/wireless/CB-Wireless-Mesh/1895-Master-AP-Tools.html) ءالمعلا في نصت بالطلا طيمنت RADIUS [RLANs](https://www.cisco.com/c/ar_ae/support/docs/smb/wireless/CB-Wireless-Mesh/2067-RLAN-Port-Config-AP-Groups-CBW.html) ةرركتمل قلئسأل!</u> [تانايبلا ةكرح ميظنت](https://www.cisco.com/c/ar_ae/support/docs/smb/wireless/CB-Wireless-Mesh/2076-traffic-shaping.html) [ليجستلا](https://www.cisco.com/c/ar_ae/support/docs/smb/wireless/CB-Wireless-Mesh/2064-Setting-Up-System-Message-Logs-CBW.html) [WLAN ومدختسم](https://www.cisco.com/c/ar_ae/support/docs/smb/wireless/CB-Wireless-Mesh/2075-Config-WLAN-Users-CBW.html) [Umbrella](https://www.cisco.com/c/ar_ae/support/docs/smb/wireless/CB-Wireless-Mesh/2071-Configure-Cisco-Umbrella-CBW.html) [ةيساسألا لوصولا](https://www.cisco.com/c/ar_ae/support/docs/smb/wireless/CB-Wireless-Mesh/1895-Master-AP-Tools.html) <u>[ةكبش يف كب ابحرم](https://www.cisco.com/c/ar_ae/support/docs/smb/wireless/CB-Wireless-Mesh/1768-tzep-Cisco-Business-Introduces-Wireless-Mesh-Networking.html) ذف $\frac{1}{2}$  نيوكت ةكبش عضو نيوكتلI ةرادإ [نيلخدتم](https://www.cisco.com/c/ar_ae/support/docs/smb/wireless/CB-Wireless-Mesh/2073-interferers.html) سءارع</u> [RADIUS ةبساحمو ينورتكلإلا ديربلا ةقداصم مادختساب فيضلا ةكبش](https://www.cisco.com/c/ar_ae/support/docs/smb/wireless/CB-Wireless-Mesh/2082-Configure-Guest-Network-email-RADIUS-CBW.html) [CBW](https://www.cisco.com/c/ar_ae/support/docs/smb/wireless/CB-Wireless-Mesh/1768-tzep-Cisco-Business-Introduces-Wireless-Mesh-Networking.html) [CBW عم Draytek هجوم مادختسإ](https://www.cisco.com/c/ar_ae/support/docs/smb/wireless/CB-Wireless-Mesh/kmgmt-2314-Draytek-router-Cisco-Business-Wireless.html) [اهحالصإو ءاطخألا فاشكتسا](https://www.cisco.com/c/ar_ae/support/docs/smb/wireless/CB-Wireless-Mesh/2109-tz-troubleshooting-CBW-Mesh-Network.html) ةمجرتلا هذه لوح

ةيل المادة الله من الناساب دنت ساب دنت مادينين تان تون تان ال ملابات أولان أعيمته من معت $\cup$  معدد عامل من من نيمدخت في ميدان أول العامل م امك ققيقا الأفال المعان المعالم في الأقال في الأفاق التي توكير المالم الما Cisco يلخت .فرتحم مجرتم اهمدقي يتلا ةيفارتحالا ةمجرتلا عم لاحلا وه ىل| اًمئاد عوجرلاب يصوُتو تامجرتلl مذه ققد نع امتيلوئسم Systems ارامستناء انالانهاني إنهاني للسابلة طربة متوقيا.